# R for Beginners

Chinese Edition 2.0

Emmanuel Paradis Institut des Sciences de l'Evolution ´ Université Montpellier II  $F-34095$  Montpellier cédex 05 France E-mail: paradis@isem.univ-montp2.fr Co-translated by: XF Wang, YH Xie, JT Li and GH Ding

# 中文版说明

"R for beginners"是一本公认的经典手册, 非常适合R的初学者。英文原 版初著于2002年,而此稿是基于作者在2005年重新修订的第二版。

Emmanuel Paradis博士为本稿提供了原版所有LATEX源文件。翻译工作 由四名志愿者共同完成(Chap1–2: 王学枫;Chap3: 谢益辉;Chap4: 李军 焘;Chap5–7: 丁国徽)。由华东师范大学汤银才老师负责本文档的编辑校 订。北京大学李东风老师审阅了全稿并提出了大量宝贵意见。在此一并表示 衷心感谢!

编译仓促,差错难免,亟盼诸R友襄正。任何意见请通过pwxf@hotmail.com 联系我们。

译者

2006年4月

版权  $\odot$  2002, 2005, Emmanuel Paradis

Permission is granted to make and distribute copies, either in part or in full and in any language, of this document on any support provided the above copyright notice is included in all copies. Permission is granted to translate this document, either in part or in full, in any language provided the above copyright notice is included.

# 目录

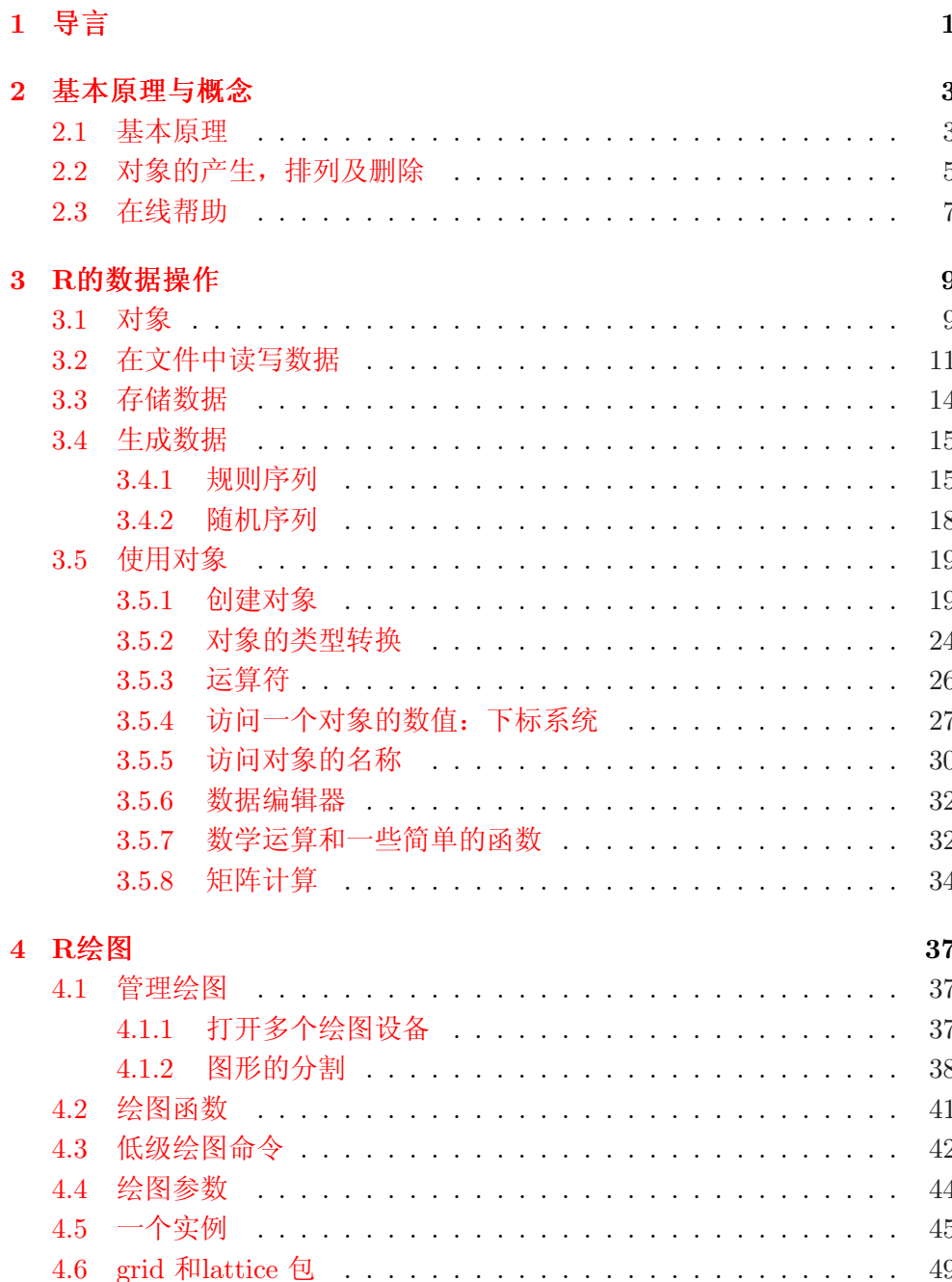

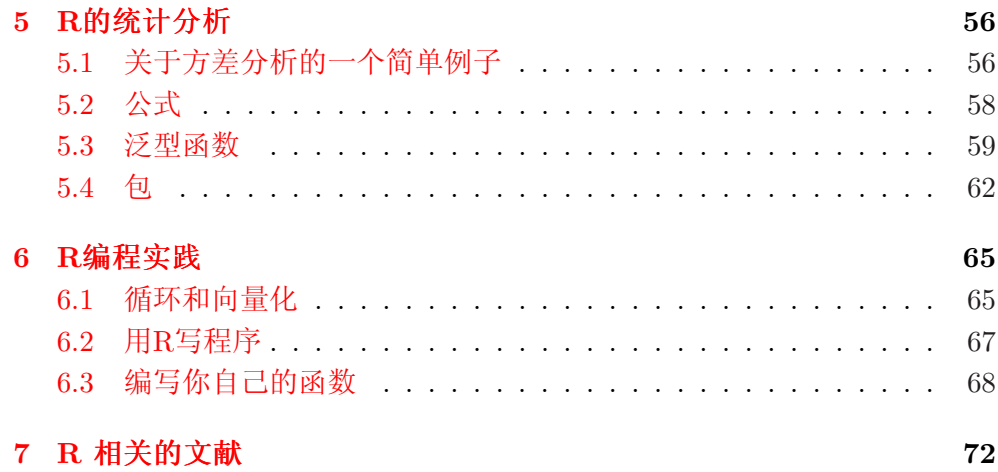

# 1 导言

<span id="page-4-0"></span>该手册是关于R的一个入门教材.由于主要针对初学者, 我将重点放在了 对R的工作原理的解释上。R涉及广泛,因此对于初学者来讲,了解和掌握一 些基本概念及原理是很有必要的。在打下扎实的基础后,进行更深入的学习 将会变得轻松许多。本着深入浅出的宗旨,本手册将大量配合图表等形式, 尽可能使用通俗的语言,使读者容易理解而并不失细节。

R是一个有着统计分析功能及强大作图功能的软件系统,是由Ross Ihaka 和Robert Gentleman1共同创立。R语言可以看作是由AT&T贝尔实验室所 创的S语言发展出的一种方言1。因此,R即是一种软件也可以说是一种语 言。S语言现在主要内含在由Insightful2公司经营的S-PLUS软件中。R和S在 设计理念上存在有着许多不同:关于这方面的详细内容大家可以参考Ihaka & Gentleman (1996) 或R-FAQ<sup>3</sup>, 该文档同时随R一起发布。

R是在GNU协议General Public Licence4下免费发行的, 它的开发及维护 现在则由R开发核心小组R Development Core Team具体负责。

R的安装文件有多种形式,有在Unix 或Linux系统下所需的一些源代 码(主要用C及Fortran 编写),及在Windows, Linux及Macintosh上使用的预编 译二进制码。这些安装文件以及安装说明都可以在Comprehensive R Archive Network (CRAN)<sup>5</sup> 网站上下载。该网站提供的关于Linux的安装文件只适用 于较新版本的Linux。详情请参考CRAN网站。

R内含了许多实用的统计分析及作图函数。作图函数能将产生的图片展 示在一个独立的窗口中,并能将之保存为各种形式的文件(jpg, png, bmp, ps, pdf, emf, pictex, xfig; 具体形式取决于操作系统)。统计分析的结果也能被直 接显示出来,一些中间结果(如P-值,回归系数,残差等)既可保存到专门的 文件中,也可以直接用作进一步的分析。

在R语言中,使用者可以使用循环语句来连续分析多个数据集,也可将多 个不同的统计函数结合在一个语句中执行更复杂的分析。R使用者还可以借鉴 网上提供的用S编写的大量程序<sup>6</sup> ,而且大多数都能被R直接调用。

非专业人员起初可能觉得R相对比较复杂。其实,R的一个非常突出的优 点正是它的灵活性。一般的软件往往会直接展示分析的结果,而R则将这些结 果都存在一个对象"object"里面,所以常常在分析执行结束后并不显示任何结

<sup>&</sup>lt;sup>1</sup>Ihaka R. & Gentleman R. 1996. R: a language for data analysis and graphics. *Journal* of Computational and Graphical Statistics 5: 299–314.

<sup>2</sup> http://www.insightful.com/products/splus/default.asp

<sup>3</sup>http://cran.r-project.org/doc/FAQ/R-FAQ.html

<sup>4</sup>For more information: http://www.gnu.org/

<sup>5</sup>http://cran.r-project.org/

 ${}^{6}$ For example: [http://stat.cmu.edu/S/](http://www.insightful.com/products/splus/default.asp)

果。使用者可能会对此感到困惑,其实这样的特点是非常有用的,因为我们 可以选择的从结果中只抽出我们感兴趣的部分。例如,我们要运行20个回归 分析而只想比较其回归系数,在R中就可以选择只显示所有分析得出的回归系 数,这样结果仅仅占了一排,而用有些软件可能会一下打开20个窗口。而在 下面的章节中,我们会看到更多能展示R相比传统软件更为灵活优越的例子。

# 2 基本原理与概念

<span id="page-6-0"></span>如果R已经被安装在你的计算机中,它就能立即运行一些可执行的命令 了。R默认的命令提示符是'>',它表示正在等待输入命令。如在Windows系 统中打开Rgui.exe,就能直接运行下拉菜单中的一些操作命令(如在线帮助, 打开文件. . . )。到这里,有些人可能会急着想知道更多的语句命令。其实,在 学习这些内容前,了解掌握一些R的基本工作原理是非常有必要的。这正是本 章所要讲的主要内容。

本章首先简要描述R的工作原理。在第二节中,我将介绍一些基本的赋 值分配("assign") 的操作, 如怎样产生对象(object), 如何操作管理这些对象 等.最后简要介绍R中非常有用的在线帮助。

#### 2.1 基本原理

因为R是一种编程语言,一些对编程不太熟悉的人可能会望而却步。这种 障碍其实是完全没有必要, 首先, R是一种解释型语言, 而不是编译语言, 也 就意味着输入的命令能够直接被执行,而不需要像一些语言要首先构成一个 完整的程序形式(如C,Fortan, Pascal, . . . )。

第二, R的语法非常之简单和直观。例如, 线性回归的命令1m(y ~ x) 表 示"以x为自变量,y为反应量来拟合一个线性模型"。合法的R函数总是带有 圆括号的形式,即使括号内没有内容(如,ls())。如果直接输入函数名而不输 入圆括号,R则会自动显示该函数的一些具体内容。在本手册中除在部分文字 已作出清楚的说明外,所有的函数后都接有圆括号以区别于对象(object)。

当R运行时,所有变量,数据,函数及结果都以对象(objects)的形式存 在计算机的活动内存中,并冠有相应的名字代号。我们可以通过用一些运算 符(如算术,逻辑,比较等)和一些函数(其本身也是对象)来对这些对象进行操 作。运算操作非常简单,其细节将留在下章讨论(p. 26). 关于R中的函数可用 下面的图例来形象的描述:

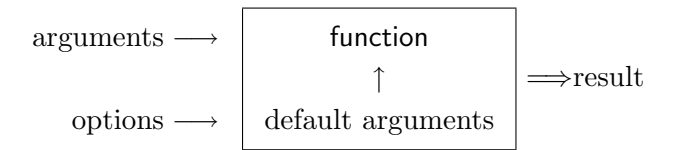

上图中的参量(argument)可能是一些对象(如数据,方程,算式...)。有 些参量在函数里被预设为缺省值,用户则可按需对其作个别的修改。所以运 行一个R函数可能不需要设定任何参量,原因是所有的参量都可以被默认为缺 省值,当然也有可能该函数本身就不含任何参量。由于这里主要是讲述R的工 作原理,对R函数的介绍将不再展开,在后面的章节中我们会看到关于构建及 使用各种函数的详细内容(p. 68)。

在R中进行的所有操作都是针对存储在活动内存中的对象的, 因此就不涉 及到任何临时文件夹的使用(Fig. 1)。对数据,结果或图表的输入与输出都 是通过在对计算机硬盘中的[文件](#page-71-0)读写而实现。用户通过输入一些命令调用函 数,分析得出的结果可以被直接显示在屏幕上,也可以被存入某个对象或被 写入硬盘(如图片对象)。因为产生的结果本身就是一种对象,所以它们也能被 视为数据并能像一般数据那样被处理分析。数据文件即可从本地磁盘读取也 可通过网络传输从远程服务器端获得。

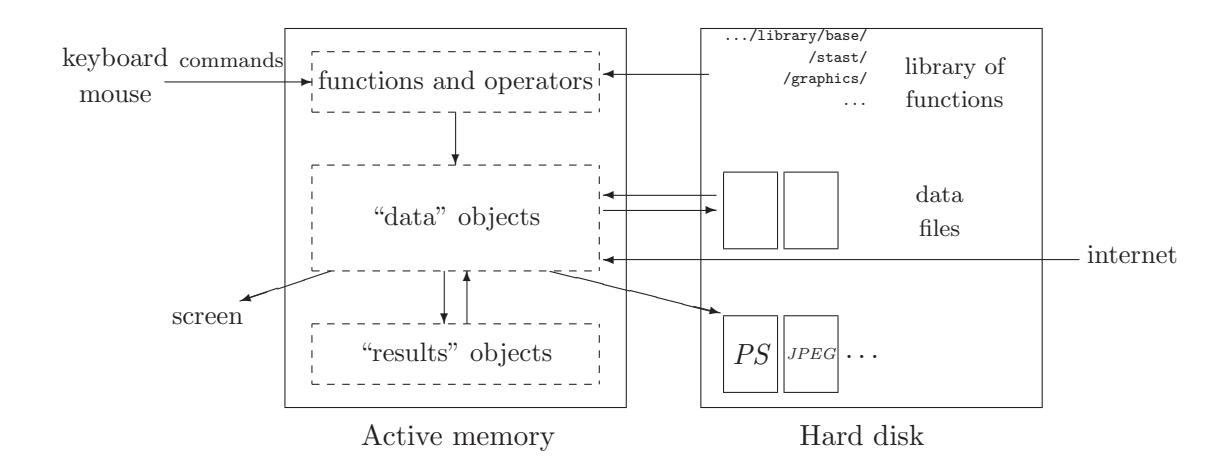

图 1: R工作原理示意图.

所有能使用的R函数都被包含在一个库(library) 中, 该库存放在磁盘 的R HOME/library 目录下(R HOME 是最初安装R的地址)。这个目录下含 有具有各种功能的包(packages), 各个包也是按照目录的方式组织起来的。 其中名为base的包可以算是R的核心,因为它内嵌了R语言中所有像数据读写 与操作这些最基本的函数。在上述目录中的每个包内,都有一个子目录R, 这个目录里又都含有一个与此包同名的文件(例如在包base中,有这样一个文 件R HOME/library/base/R/base)。该文件正是存放所有函数的地方。

R语言中最简单的命令莫过于通过输入一个对象的名字来显示其内容了。 例如,一个名为n的对象,其内容是数值10:

#### > n

#### [1] 10

方括号中的数字1表示从n的第一个元素开始显示。其实该命令的功能在

<span id="page-8-0"></span>这里于函数print 相似,输出结果与print(n) 相同(但有些情况下, 例如内嵌 在一个函数或循环中时,就必须得用print函数)。

对象的名字必须是以一个字母开头(A-Z 或a-z), 中间可以包含字母, 数 字(0-9), 点(.)及下划线(\_). 因为R对对象的名字区分大小写, 所以x 和X就可 以代表两个完全不同的对象(在Windows操作系统中也是如此)。

#### 2.2 对象的产生,排列及删除

一个对象可以通过赋值操作来产生,R语言中的赋值("assign") 符号一般 是由一个尖括号与一个负号组成的箭头形标志。该符号可以是从左到右的方 向,也可以相反:

 $> n < -15$ > n [1] 15 > 5 -> n > n [1] 5  $> x < -1$  $> X < - 10$ > x [1] 1  $> X$ [1] 10

如果该对象已经存在,那么它以前的值将会自动被新值冲掉(这种修改只 会影响内存中的数据,操作结果暂时不会被保存到硬盘中)。在R中给对象赋 值有多种形式,可以是直接赋一个数值,也可以是一个算式或一个函数的结 果:

```
> n \le 10 + 2> n
[1] 12
> n \le -3 + \text{rnorm}(1)> n
[1] 2.208807
```
运行rnorm(1) 将产生一个服从平均数为0标准差为1的标准正态分布的随 机变量(p. 18)。当然你也可以只是输入函数或表达式而不把它的结果赋给某 个对象,但如果这样在窗口中展示的结果将不会被保存到内存中:

 $>$  (10 + 2) \* 5

[1] 60

本文中,在不影响读者理解的情况下,一些赋值符号将会被省略。 函数ls的功能是显示所有在内存中的对象:只会列出对象名,如:

> name <- "Carmen"; n1 <- 10; n2 <- 100; m <- 0.5

 $> 1s()$ 

[1] "m" "n1" "n2" "name"

注意在R中应该用分号来隔开同一行中的不同命令语句。如果只要显示出 在名称中带有某个指定字符的对象,则通过设定选项pattern 来实现(可简写 为pat) ):

```
> 1s(pat = "m")
```
[1] "m" "name"

如果进一步限为显示在名称中以某个字母开头的对象,则可:

```
> 1s(pat = "\hat{m}")
[1] "m"
```
运行函数ls.str()将会展示内存中所有对象的详细信息:

 $>$  ls.str()

m : num 0.5 n1 : num 10 n2 : num 100 name : chr "Carmen"

选项pattern在这里同样适用。在ls.str函数中另一个非常有用的选 项是max.level, 它将规定显示所有关对象信息的详细级别。缺省情况 下,ls.str 将会列出关于对象的所有信息,包括数据框,矩阵,数据列 表的列数信息。因此展示结果可能会很长。但如果设定max.level =-1 就可 以避免这种情况了:

```
> M \leftarrow data-frame(n1, n2, m)> 1s.str(pat = "M")M : 'data.frame': 1 obs. of 3 variables:
 $ n1: num 10
$ n2: num 100
 $ m : num 0.5
> ls.str(pat="M", max.level=-1)
M : 'data.frame': 1 obs. of 3 variables:
```
要在内存中删除某个对象,可利用函数rm: 运行rm(x)将会删除对象x,运 行rm(x,y) 将会删除对象x和y,而运行rm(list=ls())则会删除内存中的所有对 象. 在上面所讲的ls() 函数中的一些选项同样也可以运用到rm中来,以选择 的删除一些对象,如: rm(list=ls(pat="^m"))。

### <span id="page-10-0"></span>2.3 在线帮助

R中给予的在线帮助能提供关于如何使用函数的非常有用的信息。关于某 个特定函数的帮助能够直接被调出来,如运行:

> ?lm

会立即显示关于函数lm()(线性模型)的帮助页面。命令help(lm) 和help("lm") 具有同样的效果。但在查询关于某特殊语法意义字符的帮助时必须用后一种 形式,如:

> ?\*

```
Error: syntax error
> help("*")
Arithmetic package:base R Documentation
```
Arithmetic Operators ...

启动帮助将会打开一个页面(取决于操作系统), 第一行一般会显示某函数 或操作命令的所属的包(package),然后是标题,标题下面是则是一些详细信 息。

Description: brief description.

Usage: for a function, gives the name with all its arguments and the possible options (with the corresponding default values); for an operator gives the typical use.

Arguments: for a function, details each of its arguments.

Details: detailed description.

Value: if applicable, the type of object returned by the function or the operator.

See Also: other help pages close or similar to the present one.

Examples: some examples which can generally be executed without opening the help with the function example.

对初学者而言,参考帮助中Examples部分的信息是很有用的。而一般 应该仔细阅读Arguments中的一些说明也是非常有必要的。帮助中还包含了 其它一些说明部分,如Note, References或Author(s)等。

默认状态下,函数help只会在被载入内存中的包中搜索。选项try.all.package 在缺省值是FALSE, 但如果把它设为TRUE,则可在所有包中进行搜索:

> help("bs") No documentation for 'bs' in specified packages and libraries: you could try 'help.search("bs")' > help("bs", try.all.packages = TRUE) Help for topic 'bs' is not in any loaded package but can be found in the following packages:

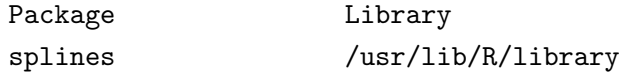

但注意在这种情况下,不会显示关于函数bs的帮助页面,如果使用者确 实想打开这样的页面而所属包又没有被载入内存时,可以使用package这个选 项:

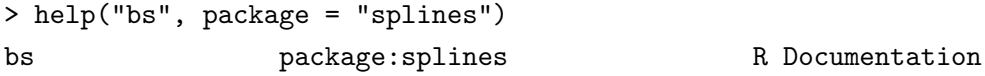

B-Spline Basis for Polynomial Splines

Description:

Generate the B-spline basis matrix for a polynomial spline.

...

Html格式的帮助可以通过输入下面的函数启动

> help.start()

在html格式的帮助页面中还可以使用关键词进行搜索。在See Also部分 中,可以通过超文本链接到其他相关函数的帮助页面。使用关键词的搜索 在R中也可以通过函数help.search来实现。这种方法能在所有已安装的包 中搜索包含给定字符串的相关内容。例如,运行help.search("tree")会 列出所有在帮助页面含有"tree"的函数。注意如果有一些包是最近才安 装的,应该首先使用函数help.search中的rebuild选项来刷新数据库(e.g., help.search("tree", rebuild = TRUE))。

使用函数apropos则能找出所有在名字中含有指定字符串的函数,但只会 在被载入内存中的包中进行搜索:

```
> apropos(help)
```

```
[1] "help" ".helpForCall" "help.search"
[4] "help.start"
```
# 3 R的数据操作

## <span id="page-12-0"></span>3.1 对象

我们已经看到R通过一些对象来运行,当然首先这些对象是用它们的名称 和内容来刻画的,其次也通过对象的数据类型即属性来刻画。为了理解这些 属性的用处,我们以一个在{1,2,3}中取值的变量为例:这个变量可以是一个 整数变量(例如巢中蛋的个数),或者也可以是一个分类变量的编码(例如 某些甲壳类动物的三种性别: 雄、雌和雌雄同体)。

显然对这个变量的统计分析在以上两例中将是不相同的,对象的属性 在R中提供着所需的信息。更技术性也更一般地说,对于作用于一个对象的函 数,其表现将取决于对象的属性。

所有的对象都有两个内在属性:类型和长度。类型是对象元素的基本种 类,共有四种: 数值型,字符型,复数型<sup>7</sup>和逻辑型(FALSE或TRUE), 虽然也 存在其它的类型,但是并不能用来表示数据,例如函数或表达式;长度是对 象中元素的数目。对象的类型和长度可以分别通过函数mode和length得到。

- $> x < 1$
- $>$  mode $(x)$

```
[1] "numeric"
```
- > length(x)
- $\lceil 1 \rceil$  1
- > A <- "Gomphotherium"; compar <- TRUE; z <- 1i

```
> mode(A); mode(compar); mode(z)
```
- [1] "character"
- [1] "logical"
- [1] "complex"

无论什么类型的数据, 缺失数据总是用NA(不可用)来表示; 对很大的数 值则可用指数形式表示:

- $> N < -2.1e23$
- > N

[1] 2.1e+23

R可以正确地表示无穷的数值,如用Inf和-Inf表示±∞,或者用NaN(非 数字)表示不是数字的值。

<sup>7</sup>本手册中不讨论复数型

 $> x < -5/0$  $> x$ [1] Inf  $> exp(x)$ [1] Inf > exp(-x) [1] 0  $> x - x$ [1] NaN

字符型的值输入时须加上双引号",如果需要引用双引号的话,可以 让它跟在反斜杠\后面;这两个字符合一起\"在某些函数如cat的输出显示 或write.table写入磁盘(参见p. 14,函数的qmethod选项)时会被以特殊的方式 处理。

```
> x <- "Double quotes \" delimitate R's strings."
> x[1] "Double quotes \" delimitate R's strings."
> cat(x)Double quotes " delimitate R's strings.
```
也有另一种表示字符型变量的方法,即用单引号(')来界定变量,这种情 况下不需要用反斜杠来引用双引号(但是引用单引号时必须要用!)

> x <- 'Double quotes " delimitate R\'s strings.'

> x

[1] "Double quotes \" delimitate R's strings."

下表给出了表示数据的对象的类别概览:

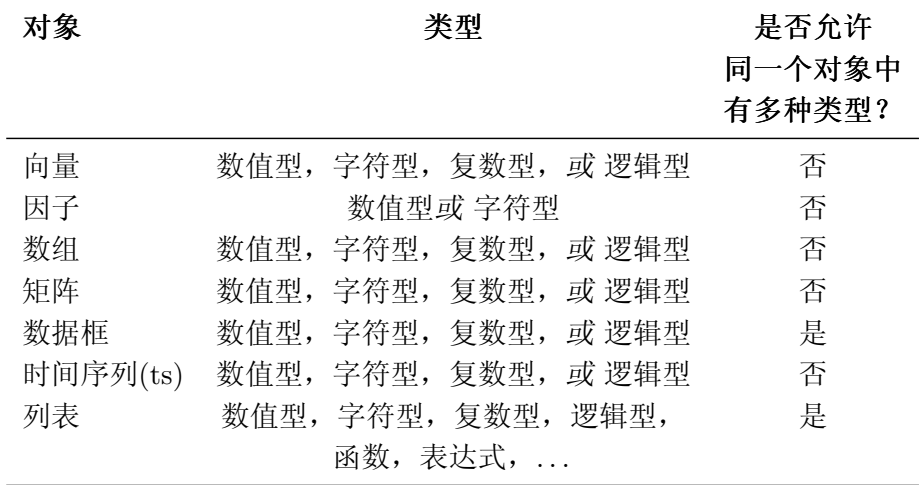

<span id="page-14-0"></span>向量是一个变量,其意思也即人们通常认为的那样;因子是一个分类变 量; 数组是一个k维的数据表; 矩阵是数组的一个特例, 其维数k = 2。注 意,数组或者矩阵中的所有元素都必须是同一种类型的;数据框是由一个 或几个向量和(或)因子构成,它们必须是等长的,但可以是不同的数据类 型: "ts"表示时间序列数据,它包含一些额外的属性,例如频率和时间; 列表可以包含任何类型的对象,包括列表!

对于一个向量,用它的类型和长度足够描述数据;而对其它的对象则另 需一些额外信息,这些信息由外在的属性给出。这些属性中的是表示对象维 数的dim, 比如一个2行2列的的矩阵, 它的dim是一对数值[2,2], 但是其长度 是4。

## 3.2 在文件中读写数据

对于在文件读取和写入的工作,R使用工作目录来完成。可以使用命 令getwd() (获得工作目录 )来找到目录,使用命令setwd("C:/data") 或 者setwd("/home/paradis/R") 来改变目录。如果一个文件不在工作目录里 则必须给出它的路径8。

R可以用下面的函数读取存储在文本文件(ASCII)中的数据:read.table (其中有若干参数,见后文), scan和read.fwf。R也可以读取以其他格式的 文件(Excel, SAS, SPSS, . . . ) 和访问SQL类型的数据库,但是基础包中并不 包含所需的这些函数。这些功能函数对于R的高级应用是十分有用的,但是我 们在这里将读取文件限定在ASCII格式。

函数read.table用来创建一个数据框,所以它是读取表格形式的数据的 主要方法。举例来说,对于一个名为data.dat的文件,命令:

#### > mydata <- read.table("data.dat")

将创建一个数据框名为mydata,数据框中每个变量也都将被命名, 缺省值为V1, V2, ... 并且可以单独地访问每个变量, 代码为: mydata\$V1, mydata\$V2, . . . , 或者用mydata["V1"], mydata["V2"], . . . , 或者还有一种方 法,mydata[, 1],mydata[,2 ],...<sup>9</sup> 这里有一些选项的缺省值(即如果用户 不设定那么R将自动使用的值)见于下表:

read.table(file, header = FALSE, sep = "", quote = "\"'", dec = ".", row.names, col.names, as.is = FALSE, na.strings = "NA",  $colClasses = NA$ ,  $nrows = -1$ ,  $skip = 0, check.names = TRUE, fill = !blank.lines.skip,$ 

 $8$ 在Windows中, 为Rgui.exe创建一个快捷方式是比较有用的, 在快捷方式"属性"的"起 始位置"中改变目录,然后用此快捷方式启动R时这个目录就会成为工作目录

 $9$ 注 意 这 几 种 方 法 的 结 果 是 有 区 别 的 : mydata\$V1和mydata[, 1]是 向 量, 而mydata["V1"]是数据框。后面(p. 19)将会讲到关于处理对象的详情。

strip.white = FALSE, blank.lines.skip = TRUE, comment.char = "#")

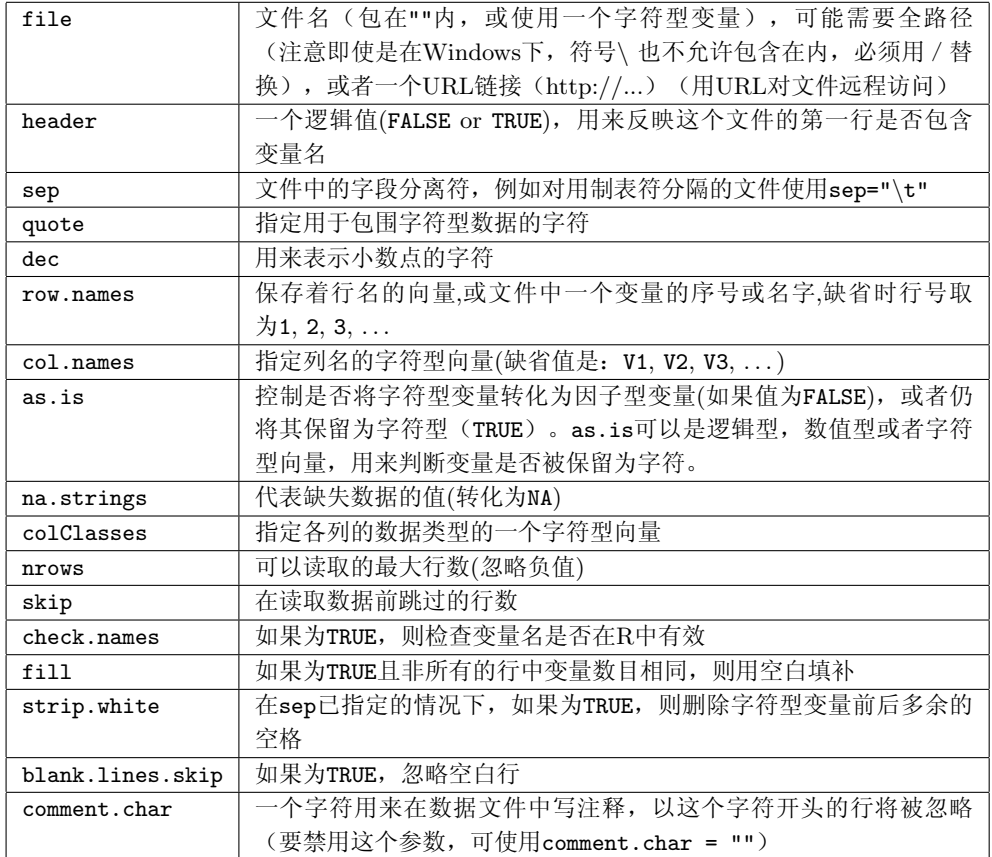

read.table的几个变种因为使用了不同的缺省值可以用在几种不同情况 下:

read.csv(file, header = TRUE, sep = ",", quote="\"", dec=".",  $fill = TRUE, ...$ read.csv2(file, header = TRUE, sep = ";", quote="\"", dec=",",  $fill = TRUE, ...$ read.delim(file, header = TRUE, sep = "\t", quote="\"", dec=".",  $fill = TRUE, ...$ read.delim2(file, header = TRUE, sep = "\t", quote="\"", dec=",",  $fill = TRUE, ...$ 

函数scan比read.table要更加灵活,它们的区别之一是前者可以指定变 量的类型,例如:

 $>$  mydata  $\leq$  scan("data.dat", what = list("", 0, 0))

读取了文件data.dat中三个变量,第一个是字符型变量,后两个是数值 型变量。另一个重要的区别在于scan()可以用来创建不同的对象,向量,矩 阵, 数据框, 列表... 在上面的例子中, mydata是一个有三个向量的列表。 在缺省情况下,也就是说,如果what被省略,scan()将创建一个数值型向 量。如果读取的数据类型与缺省类型或指定类型不符,则将返回一个错误信 息。这些选项在下面进行说明。

```
scan(file = "", what = double(0), nmax = -1, n = -1, sep = "",
    quote = if (sep=="\n") "" else "'\"", dec = ".",
     skip = 0, nlines = 0, na.strings = "NA",
    flush = FALSE, fill = FALSE, strip.white = FALSE, quiet = FALSE,
    blank.lines.skip = TRUE, multi.line = TRUE, comment.char = "")
```
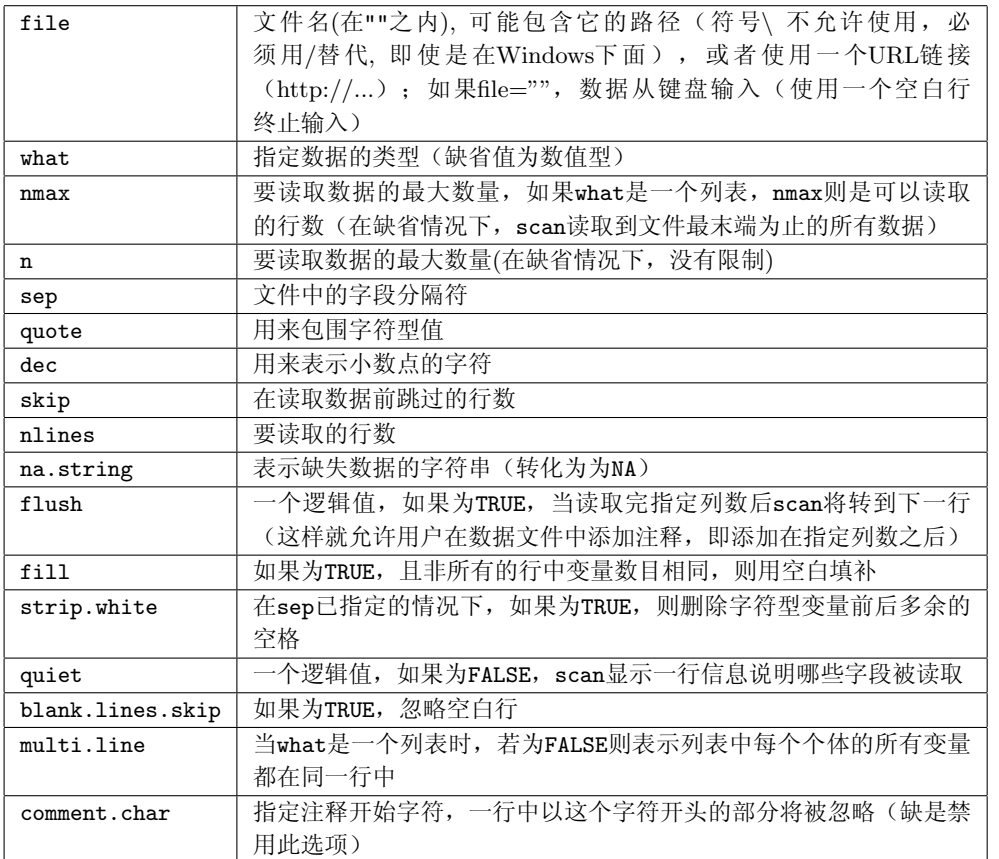

函数read.fwf可以用来读取文件中一些固定宽度格式的数据:

read.fwf(file, widths, sep="\t", as.is =  $FALSE$ , skip = 0, row.names, col.names,  $n = -1, ...$ ) <span id="page-17-0"></span>除 了widths用 来 说 明 读 取 字 段 的 宽 度 外 , 选 项 与read.table()基本相同。举例来说,如果在一个名 为data.txt的文件中有一组如右所示的数据,可以读取这 些数据用下面的命令:

A1.501.2 A1.551.3 B1.601.4 B1.651.5 C1.701.6 C1.751.7

> mydata <- read.fwf("data.txt", widths=c(1, 4, 3)) > mydata V1 V2 V3 1 A 1.50 1.2 2 A 1.55 1.3 3 B 1.60 1.4 4 B 1.65 1.5 5 C 1.70 1.6 6 C 1.75 1.7

#### 3.3 存储数据

函数write.table可以在文件中写入一个对象,一般是写一个数据框,也 可以是其它类型的对象(向量,矩阵...)。参数和选项:

write.table(x, file = "", append = FALSE, quote = TRUE, sep = "",  $eol = "\n", na = "\n", dec = "\n", row.names = TRUE,$ col.names = TRUE, qmethod = c("escape", "double"))

<span id="page-18-0"></span>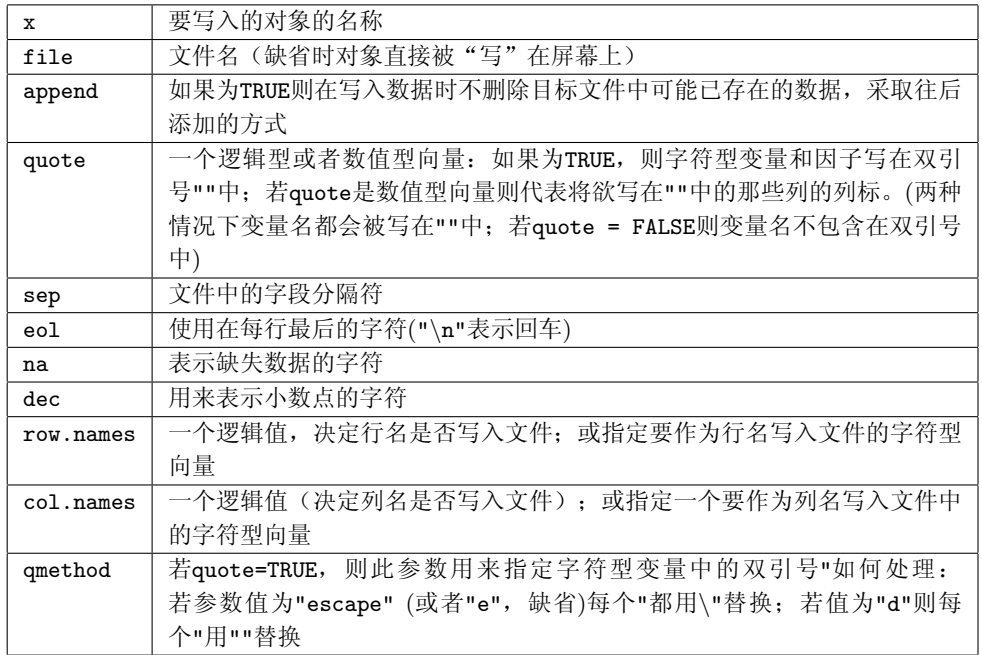

若想用更简单的方法将一个对象写入文件,可以使用命令write(x, file ="data.txt"),其中x是对象的名字(它可以是向量,矩阵,或者数 组)。这里有两个选项:nc(或者ncol),用来定义文件中的列数(在缺 省情况下, 如果x是字符型数据, 则nc=1; 对于其它数据类型nc=5), 和append(一个逻辑值),若为TRUE则添加数据时不删除那些可能已存在 在文件中的数据;若为FALSE(缺省值)则删除文件中已存在的数据。

要记录一组任意数据类型的对象,我们可以使用命令save(x, y, z, file= "xyz.RData")。可以使用选项ASCII=TRUE使得数据在不同的机器之 间更简易转移。数据(用R的术语来说叫做工作空间)可以在使用load("xyz. RData")之后被加载到内存中。函数save.image()是save(list =ls(all=TRUE), file=".RData")的一个简捷方式。

#### 3.4 生成数据

#### 3.4.1 规则序列

例如一个从1到30的规则整数序列,可以这样产生:

 $> x < -1:30$ 

这个结果向量x有30个元素。算子':'的优先级可从如下表达式中看出:

 $> 1:10-1$ [1] 0 1 2 3 4 5 6 7 8 9  $> 1$ : (10-1)

```
[1] 1 2 3 4 5 6 7 8 9
```
函数seq可以生成如下的实数序列:

```
> seq(1, 5, 0.5)
```
[1] 1.0 1.5 2.0 2.5 3.0 3.5 4.0 4.5 5.0

```
其中第一个数字表示序列的起点,第二个表示终点,第三个是生成序列的步
长。也可以这样使用:
```

```
> seq(length=9, from=1, to=5)
[1] 1.0 1.5 2.0 2.5 3.0 3.5 4.0 4.5 5.0
```
还可以用函数c直接输入数值:

> c(1, 1.5, 2, 2.5, 3, 3.5, 4, 4.5, 5) [1] 1.0 1.5 2.0 2.5 3.0 3.5 4.0 4.5 5.0

如果想用键盘输入一些数据也是可以的,只需要直接使用默认选项 的scan函数:

```
> z \leq scan()
1: 1.0 1.5 2.0 2.5 3.0 3.5 4.0 4.5 5.0
10:
Read 9 items
> z
[1] 1.0 1.5 2.0 2.5 3.0 3.5 4.0 4.5 5.0
```
函数rep用来创建一个所有元素都相同的向量:

```
> rep(1, 30)
```
[1] 1 1 1 1 1 1 1 1 1 1 1 1 1 1 1 1 1 1 1 1 1 1 1 1 1 1 1 1 1 1

函数sequence创建一系列连续的整数序列,每个序列都以给定参数的数 值结尾:

```
> sequence(4:5)
[1] 1 2 3 4 1 2 3 4 5
> sequence(c(10,5))
 [1] 1 2 3 4 5 6 7 8 9 10 1 2 3 4 5
```
函数gl(生成不同的水平/层次数据)十分有用,因为它能产生规则的因 子序列。这个函数的用法是gl(k,n), 其中k是水平数(或类别数), n是 每个水平重复的次数。此函数有两个选项:length用来指定产生数据的个 数, labels用来指定每个水平因子的名字。例如:

```
> gl(3, 5)
 [1] 1 1 1 1 1 2 2 2 2 2 3 3 3 3 3
Levels: 1 2 3
> gl(3, 5, length=30)
 [1] 1 1 1 1 1 2 2 2 2 2 3 3 3 3 3 1 1 1 1 1 2 2 2 2 2 3 3 3 3 3
Levels: 1 2 3
> gl(2, 6, label=c("Male", "Female"))
 [1] Male Male Male Male Male Male
 [7] Female Female Female Female Female Female
Levels: Male Female
> gl(2, 10)
 [1] 1 1 1 1 1 1 1 1 1 1 2 2 2 2 2 2 2 2 2 2
Levels: 1 2
> gl(2, 1, length=20)
 [1] 1 2 1 2 1 2 1 2 1 2 1 2 1 2 1 2 1 2 1 2
Levels: 1 2
> gl(2, 2, length=20)
 [1] 1 1 2 2 1 1 2 2 1 1 2 2 1 1 2 2 1 1 2 2
Levels: 1 2
   最后, expand.grid()创建一个数据框, 结果是把各参数的各水平完全
搭配:
> expand.grid(h=c(60,80), w=c(100, 300), sex=c("Male", "Female"))
  h w sex
1 60 100 Male
2 80 100 Male
3 60 300 Male
4 80 300 Male
5 60 100 Female
6 80 100 Female
7 60 300 Female
8 80 300 Female
```
<span id="page-21-0"></span>3.4.2 随机序列

| 分布名称                  | 函数                                  |
|-----------------------|-------------------------------------|
| Gaussian (normal)     | $rnorm(n, mean=0, sd=1)$            |
| exponential           | $rexp(n, rate=1)$                   |
| gamma                 | rgamma(n, shape, scale=1)           |
| Poisson               | rpois(n, lambda)                    |
| Weibull               | $rweibull(n, shape, scale=1)$       |
| Cauchy                | rcauchy(n, location=0, scale=1)     |
| beta                  | rbeta(n, shape1, shape2)            |
| 'Student' $(t)$       | rt(n, df)                           |
| Fisher–Snedecor $(F)$ | rf(n, df1, df2)                     |
| Pearson $(\chi^2)$    | rchisq(n, df)                       |
| binomial              | rbinom(n, size, prob)               |
| multinomial           | rmultinom(n, size, prob)            |
| geometric             | rgeom(n, prob)                      |
| hypergeometric        | $r$ hyper $(nn, m, n, k)$           |
| logistic              | rlogis(n, location=0, scale=1)      |
| lognormal             | rlnorm(n, meanlog=0, sdlog=1)       |
| negative binomial     | rnbinom(n, size, prob)              |
| uniform               | runif $(n, min=0, max=1)$           |
| Wilcoxon's statistics | rwilcox(nn, m, n), rsignrank(nn, n) |

在统计学中,产生随机数据是很有用的,R可以产生多种不同分布下的随 机数序列。这些分布函数的形式为rfunc(n,p1,p2,...),其中func指概率分 布函数,n为生成数据的个数,p1,p2,...是分布的参数数值。上面的表给出 了每个分布的详情和可能的缺省值(如果没有给出缺省值,则意味着用户必 须指定参数)。

大多数这种统计函数都有相似的形式,只需用d、p或者q去替代r,比如 密度函数(dfunc(x, ...)),累计概率密度函数(也即分布函数)(pfunc(x, ...))和分位数函数(qfunc(p, ...),0 < p < 1)。最后两个函数序列可以用 来求统计假设检验中P值或临界值。例如,显著性水平为5%的正态分布的双 侧临界值是:

> qnorm(0.025) [1] -1.959964 > qnorm(0.975) [1] 1.959964

对于同一个检验的单侧临界值,根据备择假设的形式使用qnorm(0.05)或1 qnorm(0.95)。

一个检验的 $P$ 值,比如自由度 $df = 1$ 的 $\chi^2 = 3.84$ :

<span id="page-22-0"></span> $> 1$  - pchisq(3.84, 1)

[1] 0.05004352

## 3.5 使用对象

#### 3.5.1 创建对象

我们在前面看到了用赋值操作创建对象的不同方法;在这样的创建中对 象的数据类型和模式通常都已经预先确定了。在创建一个对象时是有可能指 定它的数据类型、长度、类别等等的。从处理对象的角度来看这些方法是很 有趣的。举例来说,我们可以创建一个空的对象并且逐步修改其中的元素, 这比把所有的元素一起用c()放进去更有效。在这里也可以使用下标系统,后 面我们将会看到(p. 27)。

从一些对象创建其它对象也是很方便的,比如,若想拟合一系列线性模 型,可以将这一系列模型的公式放在一个列表中,然后不断地取出元素(即 那些公式)插入到[函数](#page-30-0)1m中。

在这个R的学习阶段,我们很有必要了解下面的函数和数据结构。直接创 建数据结构不仅能让我们对数据有更好的理解,而且也会更深入地领会前文 中提到的一些概念。

- 向量(Vector) 函数vector有两个参数: 类型(mode)和长度(length), 创 建的向量中元素值取决于参数所指定的数据类型:数值型向量则元素值 都为0,逻辑型都为FALSE,字符型都为""。以下三个函数有几乎相同的 效果(创建一个向量)并且只有一个参数即长度: numeric(), logical(), 和character()。
- 因子(Factor) 一个因子不仅包括分类变量本身还包括变量不同的可能水 平(即使它们在数据中不出现)。因子函数factor用下面的选项创建一 个因子:

 $factor(x, levels = sort(unique(x), na last = TRUE),$ labels = levels, exclude =  $NA$ , ordered = is.ordered $(x)$ )

levels 用来指定因子可能的水平(缺省值是向量x中互异的值); labels 用来指定水平的名字;exclude表示从向量x中剔除的水平值;ordered是 一个逻辑型选项用来指定因子的水平是否有次序。回想数值型或字符型 的x。下面有一些例子:

 $>$  factor $(1:3)$ [1] 1 2 3

```
Levels: 1 2 3
   > factor(1:3, levels=1:5)
   [1] 1 2 3
   Levels: 1 2 3 4 5
   > factor(1:3, labels=c("A", "B", "C"))
   [1] A B C
   Levels: A B C
   > factor(1:5, exclude=4)
   [1] 1 2 3 NA 5
   Levels: 1 2 3 5
   函数levels用来提取一个因子中可能的水平值:
   > ff \le factor(c(2, 4), levels=2:5)
   > ff
   [1] 2 4
   Levels: 2 3 4 5
   > levels(ff)
   [1] "2" "3" "4" "5"
矩阵(Matrix) 一个矩阵实际上是有一个附加属性(维数dim)的向量,
   维数即为一个长度为2的向量,用来指定矩阵的行数和列数。一个矩阵
   可以用函数matrix来创建:
   matrix(data = NA, nrow = 1, ncol = 1, byrow = FALSE,dimnames = NULL)
   选项byrow表示数据给出的值是要按列填充(缺省值)还是按行填充
    (如果为TRUE)。可以通过选项dimnames给行列命名。
   > matrix(data=5, nr=2, nc=2)
       [,1] [,2]
   [1,] 5 5
   [2,] 5 5> matrix(1:6, 2, 3)
      [,1] [,2] [,3]
   [1,] 1 3 5
   [2,] 2 4 6> matrix(1:6, 2, 3, byrow=TRUE)
       [,1] [,2] [,3]
   [1,] 1 2 3
   [2,] 4 5 6
```
另一种创建矩阵的方法是给维数适当的赋值(初始值为NULL):

```
> x < -1:15> x[1] 1 2 3 4 5 6 7 8 9 10 11 12 13 14 15
> dim(x)NULL
> dim(x) < -c(5, 3)> x
    [,1] [,2] [,3][1,] 1 6 11
[2,] 2 7 12
[3,] 3 8 13
[4,] 4 9 14
[5,] 5 10 15
```
数据框(Data frame) 前面我们已经看到一个数据框可以由函数read. table 间接创建;这里也可以用函数data.frame来创建。数据框中的向 量必须有相同的长度,如果其中有一个比其它的短,它将"循环"整数 次(以使得其长度与其它向量相同):

```
> x <- 1:4; n <- 10; M <- c(10, 35); y <- 2:4
> data.frame(x, n)
 x n
1 1 10
2 2 10
3 3 10
4 4 10
> data.frame(x, M)
 x M
1 1 10
2 2 35
3 3 10
4 4 35
> data.frame(x, y)
Error in data.frame(x, y) :
    arguments imply differing number of rows: 4, 3
```
如果一个因子包含在一个数据框中,它必须和其中的向量有相同的长 度。列名也是可以改变的,例如,data.frame(A1=x, A2=n)。用户也

可以使用row.names给行命名,但是,这个命名向量必须是字符型的而 且长度等于这个数据框的行数。最后,注意数据框和矩阵一样有维数这 个属性。

列表(List) 列表可以用list函数创建,方法与创建数据框类似。它对其中 包含的对象没有什么限制。和data.frame()比较,缺省值没有给出对 象的名称;用前面的向量x和y举例:

```
> L1 <- list(x, y); L2 <- list(A=x, B=y)
> L1
[1]]
[1] 1 2 3 4
[[2]]
[1] 2 3 4
> L2
$A
[1] 1 2 3 4
$B
[1] 2 3 4
> names(L1)
NULL
> names(L2)
[1] "A" "B"
```
时间序列(Time-series) 函数ts可以由向量(一元时间序列)或者矩阵 (多元时间序列)创建一个ts型对象,并且有一些表明序列特征的选项 (带有缺省值),它们是:

```
ts(data = NA, start = 1, end = numeric(0), frequency = 1,delta = 1, ts.eps = getOption("ts.eps"), class, names)
```
data 一个向量或者矩阵

start 第一个观察值的时间, 为一个数字或者是一个由两个整 数构成的向量(参见下面的例子)

end 最后一个观察值的时间, 指定方法和start相同

frequency 单位时间内观察值的频数(频率)

deltat 两个观察值间的时间间隔(例如,月度数据的取值 为1/12);frequency和deltat必须并且只能给定其中 之一

ts.eps 序列之间的误差限。如果序列之间的频率差异小 于ts.eps则认为这些序列的频率相等。

class 对象的类型;一元序列的缺省值是"ts",多元序列的缺 省值是c("mts", "ts")

names 一个字符型向量,给出多元序列中每个一元序列的 名称;缺省为data中每列数据的名称或者Series 1, Series 2, ...

用ts创建时间序列的一些例子:

```
> ts(1:10, start = 1959)Time Series:
Start = 1959
End = 1968Frequency = 1
[1] 1 2 3 4 5 6 7 8 9 10
> ts(1:47, frequency = 12, start = c(1959, 2))Jan Feb Mar Apr May Jun Jul Aug Sep Oct Nov Dec
1959 1 2 3 4 5 6 7 8 9 10 11
1960 12 13 14 15 16 17 18 19 20 21 22 23
1961 24 25 26 27 28 29 30 31 32 33 34 35
1962 36 37 38 39 40 41 42 43 44 45 46 47
> ts(1:10, frequency = 4, start = c(1959, 2))Qtr1 Qtr2 Qtr3 Qtr4
1959 1 2 3
1960 4 5 6 7
1961 8 9 10
> ts(matrix(rpois(36, 5), 12, 3), start=c(1961, 1), frequency=12)
       Series 1 Series 2 Series 3
Jan 1961 8 5 4
Feb 1961 6 6 9
Mar 1961 2 3 3
```
<span id="page-27-0"></span>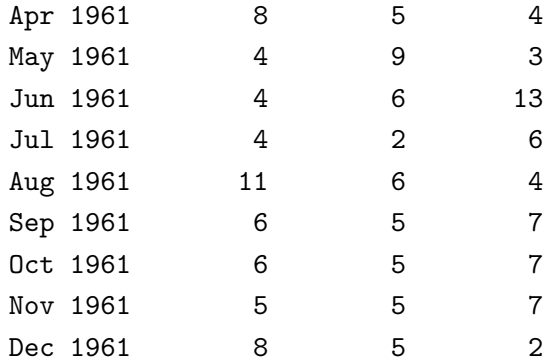

表达式(Expression) 表达式类型的对象在R中有着很基础的地位,是R能 够解释的字符序列。所有有效的命令都是表达式。一个命令被直接从键 盘输入后,它将被R求值,如果是有效的则会被执行。在很多情况下, 构造一个不被求值的表达式是很有用的:这就是函数expresssion要做 的。当然也可以随后用eval()对创建的表达式进行求值。

```
> x \le -3; y \le -2.5; z \le -1> exp1 \leftarrow expression(x / (y + exp(z)))
> exp1
expression(x/(y + exp(z)))> eval(exp1)
[1] 0.5749019
```
表达式也可以在其它地方用来在图表中添加公式(p. 43);表达式可以由 字符型变量创建;一些函数把表达式当作参数,例如可以求偏导数的函 数D。

```
> D(exp1, "x")
1/(y + exp(z))> D(exp1, "y")-x/(y + exp(z))^2> D(exp1, "z")-x * exp(z)/(y + exp(z))<sup>2</sup>
```
#### 3.5.2 对象的类型转换

读者必然会发现一些类型的对象之间的差异是很小的;因此改变一个对 象的某些属性使它转换为另一种类型的对象是合乎逻辑的。as.something这 种形式的函数可以完成转换。R(2.1.0版)的base和utils包中有98个这种函数 在里面,所以我们在这里不做深入的阐述。

很明显转换取决于被转换对象的属性。一般来说,转换遵循一些很直观 的规则。对于类型的不同转换,下表总结了不同的情况。

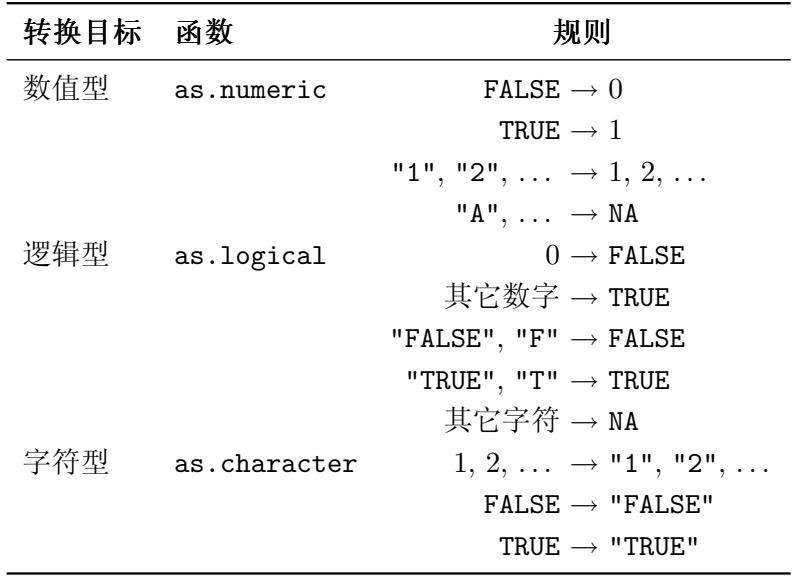

有许多函数可以用来转换对象的类型(as.matrix, as.ts, as.data.frame, as.expression, ...), 这些函数在转换时会影响除了类型之外的属性, 将得 到的结果在一般情况下也是容易预见的。将因子转换为数值型是R中经常遇到 的情况,这种情况下R将因子的水平转化为数值编码:

```
> fac \leftarrow factor(c(1, 10))
> fac
[1] 1 10
Levels: 1 10
> as.numeric(fac)
[1] 1 2
   这对于一个字符型因子来说是很有意义的:
> fac2 <- factor(c("Male", "Female"))
> fac2
[1] Male Female
Levels: Female Male
> as.numeric(fac2)
[1] 2 1
   注意这个结果可能不像根据上面表格预期的那样是NA。
```
要想将一个数值型因子转换为一个数值型向量并且保持最初指定的水平

值,就必须先转换成字符型然后再转换成数值型。

<span id="page-29-0"></span>> as.numeric(as.character(fac))

[1] 1 10

当一个文件中的数值型变量具有非数值的值时,这种做法就很有用;前 面我们已经看到了read.table()在缺省情况下会读取这列为一个因子。

#### 3.5.3 运算符

我们在前面已经看到了R10中三种主要类型的运算符。下面是运算符的列 表:

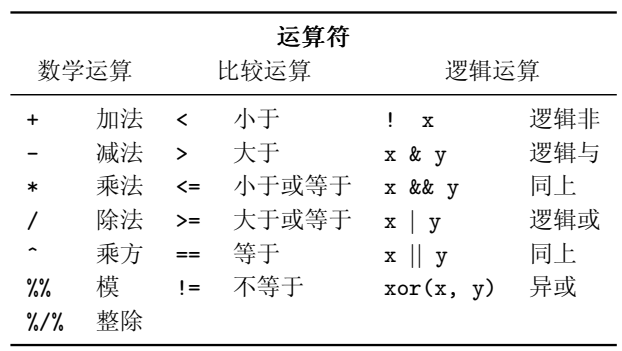

数学运算符和比较运算符作用于两个元素上(x + y, a < b); 数学运算 符不只是作用于数值型或复数型变量,也可以作用在逻辑型变量上;在后一 种情况中,逻辑型变量被强制转换为数值型。比较运算符可以适用于任何类 型:结果是返回一个或几个逻辑型变量。

逻辑型运算符适用于一个(对"!"运算符)或两个逻辑型对象(其它运 算符),并且返回一个(或几个)逻辑性变量。运算符"逻辑与"和"逻 辑或"存在两种形式: "&"和"|"作用在对象中的每一个元素上并且返回 和比较次数相等长度的逻辑值; "&&"和"||"只作用在对象的第一个元素 上。

对于0<x<1这种类型的不等式必须使用算子"逻辑与",这个不等式 将被改写成0 <x & x < 1。表达式0 < x < 1是合法的,但是不会返回所预 期的结果:因为两个运算符相同,它们将从左至右连续执行。首先完成0 < x并返回一个逻辑变量,它将与1比较(TRUE或者FALSE< 1): 在这种情形下, 这个逻辑变量被强制转换为数值(1或0 < 1)。

 $> x < -0.5$ 

 $> 0 < x < 1$ 

[1] FALSE

 $^{10}$ 这些也是R中的运算符: \$, @, [, [[, :, ?, <-, <<-, =, ::。可以用?Syntax命令得到描述运 算符之间的优先顺序表。

<span id="page-30-0"></span>比较运算符作用在两个被比较对象的每个元素上(如果需要,将循环使 用最短的变量),从而返回一个同样大小的对象。为了"整体"比较两个对 象,可以使用两个函数: identical和all.equal

```
> x < -1:3; y < -1:3> x == y[1] TRUE TRUE TRUE
> identical(x, y)
[1] TRUE
> all.equal(x, y)
[1] TRUE
```
identical比较数据的内在关系,如果对象是严格相同的返回TRUE,否 则返回FALSE。all.equal用来判断两个对象是否"近似相等",返回结果 为TRUE或者对二者差异的描述。后一个函数在比较数值型变量时考虑到了计 算过程中的近似。在计算机中数值型变量的比较有时很是令人惊奇。

```
> 0.9 = (1 - 0.1)[1] TRUE
> identical(0.9, 1 - 0.1)
[1] TRUE
> all.equal(0.9, 1 - 0.1)
[1] TRUE
> 0.9 == (1.1 - 0.2)[1] FALSE
> identical(0.9, 1.1 - 0.2)
[1] FALSE
> all.equal(0.9, 1.1 - 0.2)
[1] TRUE
> all.equal(0.9, 1.1 - 0.2, tolerance = 1e-16)
[1] "Mean relative difference: 1.233581e-16"
```
## 3.5.4 访问一个对象的数值:下标系统

下标系统可以用来有效、灵活且有选择性地访问一个对象中的元素;下 标可以是数值型的或逻辑型的。举例来说,要访问向量x中的第3个值,我们 只要输入x[3]就可以获取或改变这个值:

 $> x < -1:5$ > x[3] [1] 3  $> x[3] < -20$  > x [1] 1 2 20 4 5

下标本身也可以是一个数值型向量:

 $> i \leftarrow c(1, 3)$  $> x[i]$ [1] 1 20

如果x是一个矩阵或者数据框,第i行第j列的值可以通过x[i,j]来访问。 要访问一个给定的行或列中所有的值,只要忽略适当的下标(不要忘记逗 号!):

```
> x <- matrix(1:6, 2, 3)
> x[,1] [,2] [,3]
[1,] 1 3 5
[2,] 2 4 6
> x[, 3] < -21:22> x[,1] [,2] [,3]
[1,] 1 3 21
[2,] 2 4 22
> x[, 3][1] 21 22
```
读者必然注意到了最后一个结果是一个向量而不是一个矩阵。R的缺省规 则是返回一个维数尽可能低的对象。这可以通过修改选项drop的值来改变, 它的缺省值是TRUE:

 $> x$ [, 3, drop = FALSE] [,1] [1,] 21 [2,] 22

下标系统也普遍适用于数组,使用和数组维数同样多的下标(例如,一 个三维数组:x[i, j, k], x[, , 3], x[, , 3, drop = FALSE],等等)。 记住下标必须使用方括号,而圆括号是用来指定函数的参数的:

 $> x(1)$ 

Error: couldn't find function "x"

通过使用负数下标也可以用来不显示一个或一些行或列。比如,x[-1, ]将不显示第一行, x[-c(1,15), ]将不显示第1到第15行。使用上面定义的 矩阵:

```
> x[, -1][,1] [,2]
[1,] 3 21
[2,] 4 22> x[, -(1:2)][1] 21 22
> x[, -(1:2), drop = FALSE][,1]
[1,] 21
[2,] 22
   对于向量,矩阵和数组,可以用一个比较运算表达式作为下标来访问元
素的值:
> x < -1:10> x[x \ge 5] <- 20
> x[1] 1 2 3 4 20 20 20 20 20 20
> x[x == 1] < -25> x[1] 25 2 3 4 20 20 20 20 20 20
   下面是使用逻辑型下标的一种应用(选择一个整数变量中的偶数):
> x <- rpois(40, lambda=5)
> x
```
[1] 5 9 4 7 7 6 4 5 11 3 5 7 1 5 3 9 2 2 5 2 [21] 4 6 6 5 4 5 3 4 3 3 3 7 7 3 8 1 4 2 1 4  $> x[x \ \text{\%} \ \text{\%} \ 2 == 0]$ [1] 4 6 4 2 2 2 4 6 6 4 4 8 4 2 4

在上面的例子中,下标系统使用了比较运算符返回的逻辑值。这些逻辑 值可以被预先计算,如果需要,将循环使用:

```
> x < -1:40> s <- c(FALSE, TRUE)
> x[s][1] 2 4 6 8 10 12 14 16 18 20 22 24 26 28 30 32 34 36 38 40
```
<span id="page-33-0"></span>逻辑下标也可以在数据框中使用,但是要注意数据框中不同的列可能有 不同的数据类型。

对于列表,访问不同的元素(可以是任何类型的对象)可以通过单一的 或者双重的方括号来实现;它们的区别是:单个括号返回一个列表,而双 重括号将提取列表中的对象。在得到的结果中也可以使用下标,就像之前在 向量、矩阵等情况中看到的那样。例如,一个列表中的第3个对象是一个向 量, 它的取值可以使用my.list[[3]][i]来访问, 如果是一个三维数组则使 用my.list[[3]][i, j, k]等等;另一个区别是my.list[1:2]将返回一个列 表,包含原始列表的第1个和第2个元素,而my.list[[1:2]]不会给出期望的 结果。

#### 3.5.5 访问对象的名称

names是一个对象元素的字符型标签,它们一般情况下是可选的属性,名 称有多个种类(names, colnames, rownames, dimnames)。

names是一个和对象有同样长度的向量并且可以通过函数names来访问。

```
> x < -1:3> names(x)NULL.
> names(x) <- c("a", "b", "c")
> x
a b c
1 2 3
> names(x)[1] "a" "b" "c"
> names(x) <- NULL
> x[1] 1 2 3
```
对于矩阵和数据框,colnames和rownames分别是列和行的标签。它们可 以通过各自的函数来访问,或者通过dimnames返回包含两个名称向量的列 表。

```
> X \leftarrow matrix(1:4, 2)> rownames(X) <- c("a", "b")
> colnames(X) <- c("c", "d")
> X
  c d
a 1 3
b 2 4
> dimnames(X)
```

```
[1]]
[1] "a" "b"
[[2]]
[1] "c" "d"
   对于数组,可以用dimnames来访问各维的名字:
> A \leq -\arctan(1:8, \dim = c(2, 2, 2))> A
, , 1
    [,1] [,2]
[1,] 1 3
[2,] 2 4, , 2
    [,1] [,2]
[1,] 5 7[2,] 6 8> dimnames(A) \le list(c("a", "b"), c("c", "d"), c("e", "f"))
> A
, , e
 c d
a 1 3
b 2 4
, , f
 c d
a 5 7
b 6 8
```
如果一个对象的元素有名称,它们可以通过名称被提取,和使用下标 一样。实际上,因为原始对象的属性将仍被保留,所以这里的"提取" 应该叫作"取子集"更合适。例如,如果数据框DF包含变量x, y和z, 命 令DF["x"]将返回一个只包含x的数据框;DF[c("x", "y")]将返回包含两个 变量的数据框。如果列表中的对象有名称,这种方法也将在列表中起作用。

<span id="page-35-0"></span>就像读者必然认识到的那样,在这里使用的下标是一个字符型向量。就 像在前面看到的数值型或逻辑型向量那样,这个向量可以被预先定义然后用 来提取相应的值。

要从一个数据框中提取一个向量或者一个因子,可以使用运算符\$(例 如DF\$x),这对列表同样有效。

#### 3.5.6 数据编辑器

我们可以使用一个类似于电子表格的图形编辑器去编辑一个"数据"对 象。例如, 如果X是一个矩阵, 命令data.entry(X)将打开一个图形编辑器并 且可以通过点击适当的单元格修改数值或者添加新的行或列。

函数data.entry可以直接修改作为其参数给出的对象,而不需要对其结 果赋值。另一方面,函数de可以返回一个列表,其中包含作为函数参数给出 的原始对象(可能已被修改过)。在缺省情况下这个结果被输出在屏幕上, 但是,像对大多数函数一样,它也可以被赋值给一个对象。

使用数据编辑器的具体情况取决于操作系统。

#### 3.5.7 数学运算和一些简单的函数

在R中有很多用来处理数据的函数,前面我们已经看到了最简单的一个函 数c,它用来连接列在圆括号中的对象。如:

```
> c(1:5, seq(10, 11, 0.2))
```
[1] 1.0 2.0 3.0 4.0 5.0 10.0 10.2 10.4 10.6 10.8 11.0

向量可以进行那些常规的算术运算:

```
> x < -1:4> y < - rep(1, 4)> z \leftarrow x + y> z[1] 2 3 4 5
```
不同长度的向量可以相加,这种情况下最短的向量将被循环使用。例 加·

 $> x < -1:4$  $> y < -1:2$  $> z \leftarrow x + y$  $> z$ [1] 2 4 4 6  $> x < -1:3$  $> y \le -1:2$
$> z < - x + y$ Warning message: longer object length is not a multiple of shorter object length in:  $x + y$  $> z$ [1] 2 4 4

注意R返回了一个警告消息而不是一个错误消息,因此这个操作实际上是 被执行了的。如果我们想要对于一个向量中所有的元素加(或乘)相同的数 值:

 $> x < - 1:4$  $> a < - 10$  $> z$  <- a \* x  $> z$ [1] 10 20 30 40

R中用来处理数据的函数太多了而不能全部列在这里。读者可以找到所 有的基本数学函数(log, exp, log10, log2, sin, cos, tan, asin, acos, atan, abs, sqrt, ...), 专业函数(gamma, digamma, beta, besselI, ...), 同样包括各 种统计学中有用的函数。下表中列出了一部分函数:

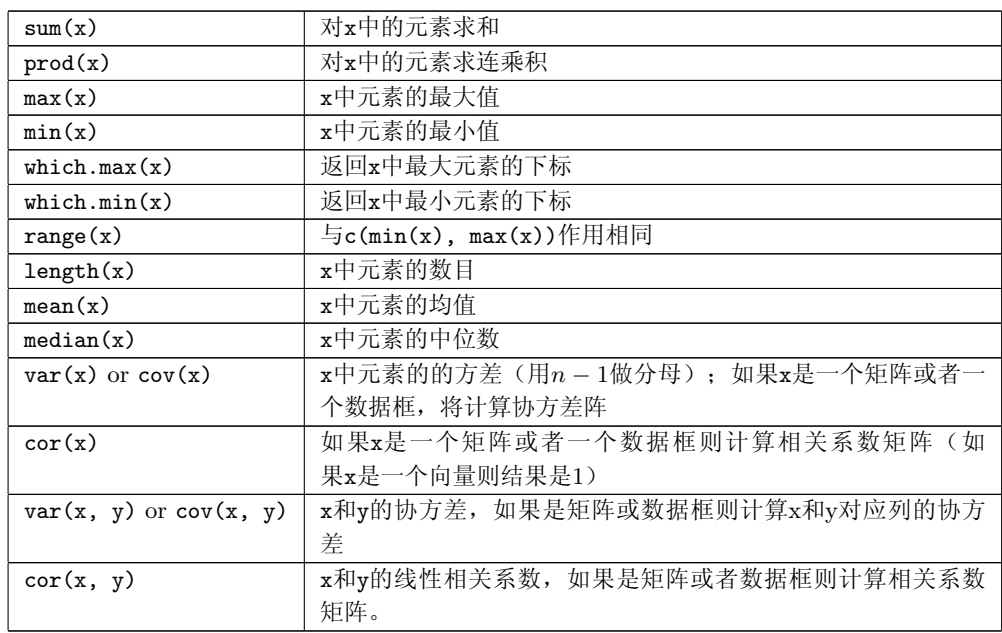

这些函数一般返回标量(即为长度为1的向量),只有range返回一个长度

为2的向量, var, cov, 和cor可能会返回一个矩阵。下面的函数返回更复杂的 结果。

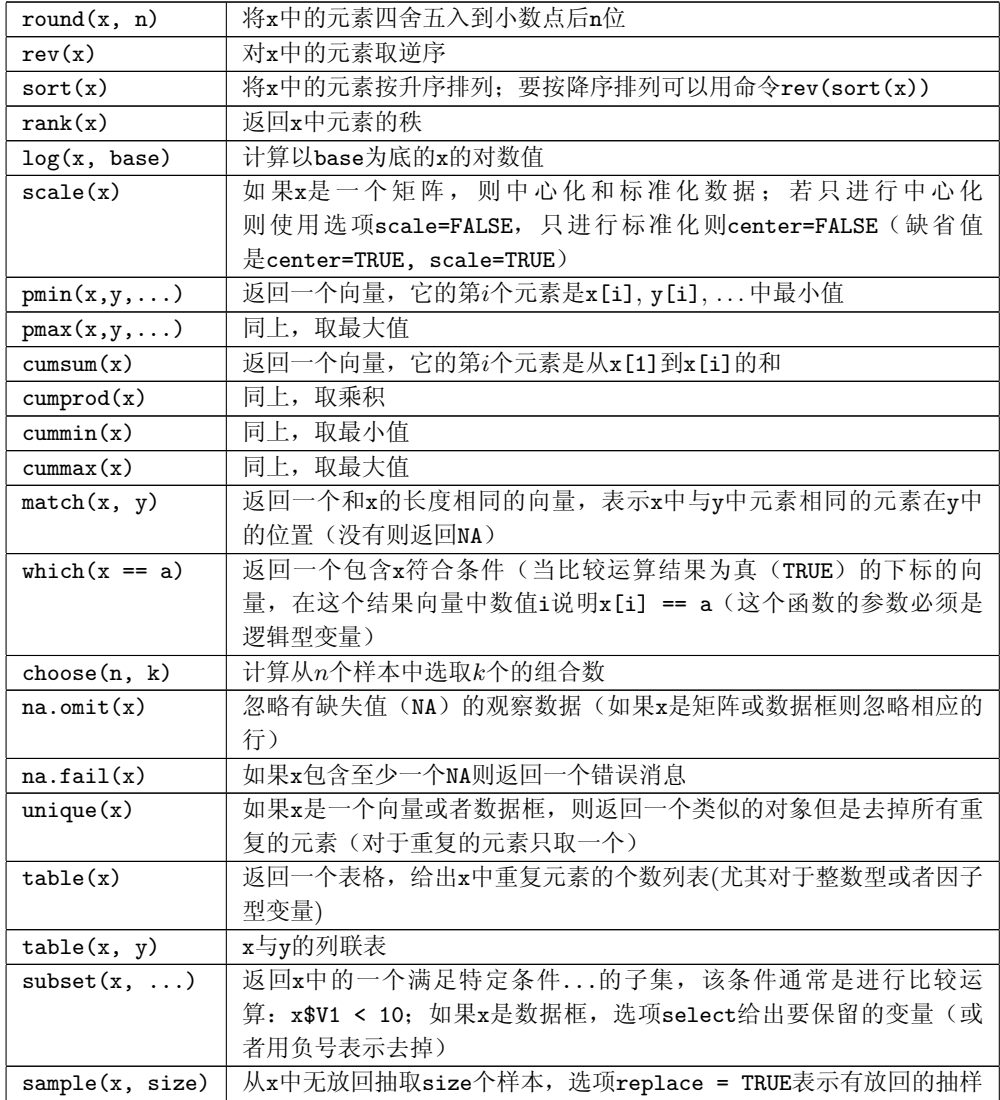

#### 3.5.8 矩阵计算

R中有矩阵计算和处理的工具,函数rbind()和cbind()分别用上下或左 右的方式合并向量或矩阵:

 $> m1$  <- matrix(1, nr = 2, nc = 2)

```
> m2 < - matrix(2, nr = 2, nc = 2)
> rbind(m1, m2)
    [,1] [,2][1,] 1 1[2,] 1 1[3,] 2 2[4,] 2 2> cbind(m1, m2)
   [,1] [,2] [,3] [,4]
[1,] 1 1 2 2
[2,] 1 1 2 2
```
两矩阵乘积的运算符是"%\*%",例如,对上面的矩阵m1和m2:

```
> rbind(m1, m2) %*% cbind(m1, m2)
   [,1] [,2] [,3] [,4]
[1,] 2 2 4 4
[2,] 2 2 4 4
[3,] 4 4 8 8
[4,] 4 4 8 8
> cbind(m1, m2) %*% rbind(m1, m2)
    [,1] [,2][1,] 10 10
[2,] 10 10
```
矩阵的转置由函数t完成;这个函数也可以作用于数据框。

```
函数diag可以用来提取或修正一个矩阵的对角元,或者创建一个对角矩
阵。
```

```
> diag(m1)
[1] 1 1
> diag(rbind(m1, m2) %*% cbind(m1, m2))
[1] 2 2 8 8
> diag(m1) < -10> m1
    [,1] [,2][1,] 10 1
[2,] 1 10> diag(3)
    [,1] [,2] [,3]
[1,] 1 0 0
```
 $[2,] 0 1 0$ [3,] 0 0 1  $> v \leftarrow c(10, 20, 30)$ > diag(v) [,1] [,2] [,3] [1,] 10 0 0  $[2,] 0 20 0$ [3,] 0 0 30 > diag(2.1, nr = 3, nc = 5) [,1] [,2] [,3] [,4] [,5]  $[1,] 2.1 0.0 0.0 0$  $[2,] 0.0 2.1 0.0 0 0$  $[3,] 0.0 0.0 2.1 0 0$ 

R中也有一些用于矩阵计算的专门的函数。我们可以使用solve求矩阵的 逆,用qr来分解矩阵,用eigen来计算特征值和特征向量,用svd来做奇异值 分解。

## 4 R绘图

R提供非常多样的绘图功能。如想了解,可以输入:demo (graphics) 或 者demo(persp)。我们在这里不可能详细说明R在绘图方面的所有功能,主要 是因为每个绘图函数都有大量的选项使得图形的绘制十分的灵活多变。

绘图函数的工作方式与本文前面描述的工作方式大为不同,不能把绘图 函数的结果赋给一个对象<sup>11</sup>,其结果直接输出到一个"绘图设备"上。绘图 设备是一个绘图的窗口或是一个文件。

有两种绘图函数:高级绘图函数(high-level plotting functions)创建一 个新的图形,低级绘图函数(low-level plotting functions)在现存的图形上添 加元素。绘图参数(graphical parameters)控制绘图选项,可以使用缺省值 或者用函数par修改。

我们先看如何管理绘图和绘图设备,然后详细说明绘图函数和参数,我 们会看到一个用这些功能产生图形的实例,最后介绍grid和lattice两个包,这 两个包的作法与其他绘图函数不同。

#### 4.1 管理绘图

#### 4.1.1 打开多个绘图设备

当绘图函数开始执行,如果没有打开绘图设备,那么R将打开一个绘图 窗口来展示这个图形。绘图设备可以用适当的函数打开。可用的绘图设备种 类取决于操作系统,在Unix/Linux 下,绘图窗口称为x11,而在Windows下 称为windows。在所有情况下,都可以用命令x11()来打开一个绘图窗口, 在Windows下仍然有效是因为上面的命令可以作为windows()的别名。可以 用函数打开一个文件作为绘图设备,这包括:postscript(), pdf(), png(), . . .可用的绘图设备列表可以用?device来察看。

最后打开的设备将成为当前的绘图设备,随后的所有图形都在这上面显 示。函数dev.list() 显示打开的列表。

```
> x11(); x11(); pdf()
> dev.list()
```
X11 X11 pdf

2 3 4

显示的数字是设备的编号,要改变当前设备必须使用这些编号,为了解 当前设备用:

 $^{11}$ 有一些值得注意的例外: hist()和barplot()仍然生成数据结果作为列表或是矩阵。

```
> dev.cur()
pdf
 4
   为改变当前的设备:
> dev.set(3)
X11
```

```
3
```
函数dev.off()关闭一个设备:默认关闭当前设备,否则关闭有自变量指 定编号的设备。R然后显示新的当前设备编号。

```
> dev.off(2)
X11
  3
> dev.off()
pdf
  4
```
在R的Widows版本中,有两个特殊的功能值得提及:Windows Metafile 设备可以用函数win.metafile来打开,选定绘图窗口会出现"History"菜单, 我们可以利用这个菜单中的功能记录一个会话中所作的所有图形(在缺省 状态下,记录系统是关闭的,用户可以点击这个菜单下的"Recording"打开 它)。

#### 4.1.2 图形的分割

函数split.screen分割当前的绘图设备,例如:

> split.screen(c(1, 2))

划分设备为两部分,可以用screen(1)或者screen(2)选择;erase.screen() 删除最后绘制的图形。设备的一部分也可以被split.screen() 划分,可以作 出复杂的布局。

这些函数和其他的函数是不兼容的(比如layout()或者coplot()),不 可以用于多个绘图设备。它们的使用应局限于象图形式探索性数据分析这样 的问题。

函数layout把当前的图形窗口分割为多个部份,图形将一次显示在各 部分中。它主要的自变量是一个元素都是整数值的矩阵,元素指示子窗口 ("sub-windows")的编号。例如, 把设备划分为4个相等的部分:

 $>$  layout(matrix(1:4, 2, 2))

```
当然也可以先产生这个矩阵,以更好的显现设备是如何划分的:
> mat <- matrix(1:4, 2, 2)> mat
   [,1] [,2][1,] 1 3[2,] 2 4> layout(mat)
```
为了看到创建的分割,我们可以使用函数layout.show,其自变量是子窗 口的个数(这里是4)。在这个例子中,我们有:

> layout.show(4)

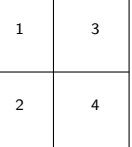

在下面的例子里,我们将看到layout()提供的各种可能性:

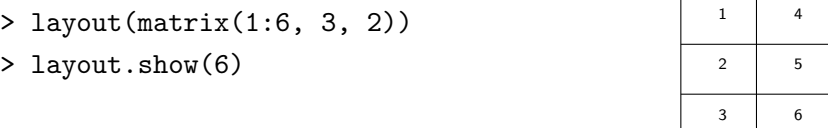

 $>$  layout(matrix(1:6, 2, 3)) > layout.show(6)

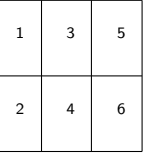

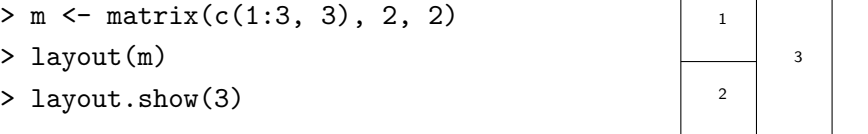

在以上各个例子中,我们没有用matrix()的选项byrow,子窗口按列编 号; 我们可以指定matrix(..., byrow=TRUE), 则窗口将按行编号。在矩阵 中的编号可以用任何次序,例如matrix(c(2, 1, 4, 3), 2,2)。

缺省情况下, layout()用等间隔分配子窗口: 可以用选项widths 和 heights修改分割的宽和高。这些尺寸是相对给定的(也可以用厘米,详 见?layout), 例如:

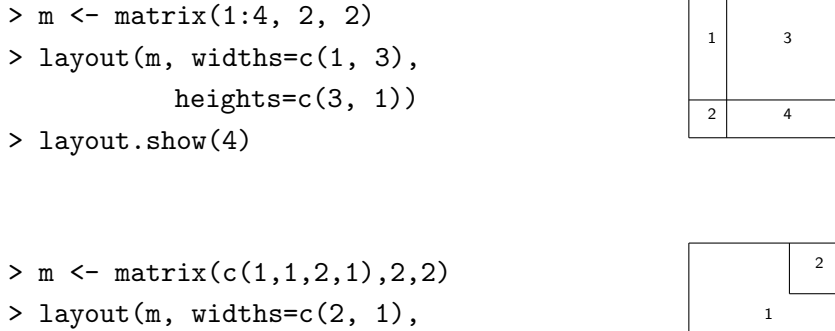

heights=c(1, 2))

> layout.show(2)

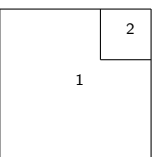

最后,矩阵里面的编号可以包括0,使得复杂的(甚至怪异的)分割成为 可能。

> m <- matrix(0:3, 2, 2) > layout(m, c(1, 3), c(1, 3)) > layout.show(3)

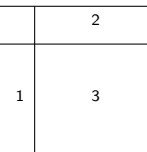

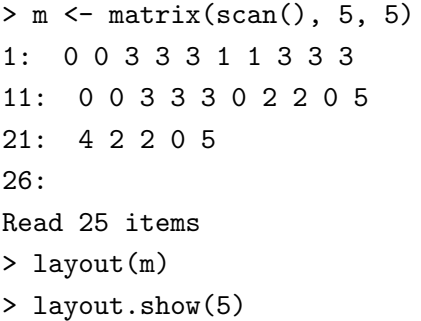

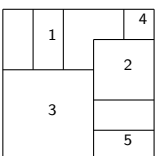

## 4.2 绘图函数

下面是R中高级绘图函数的概括:

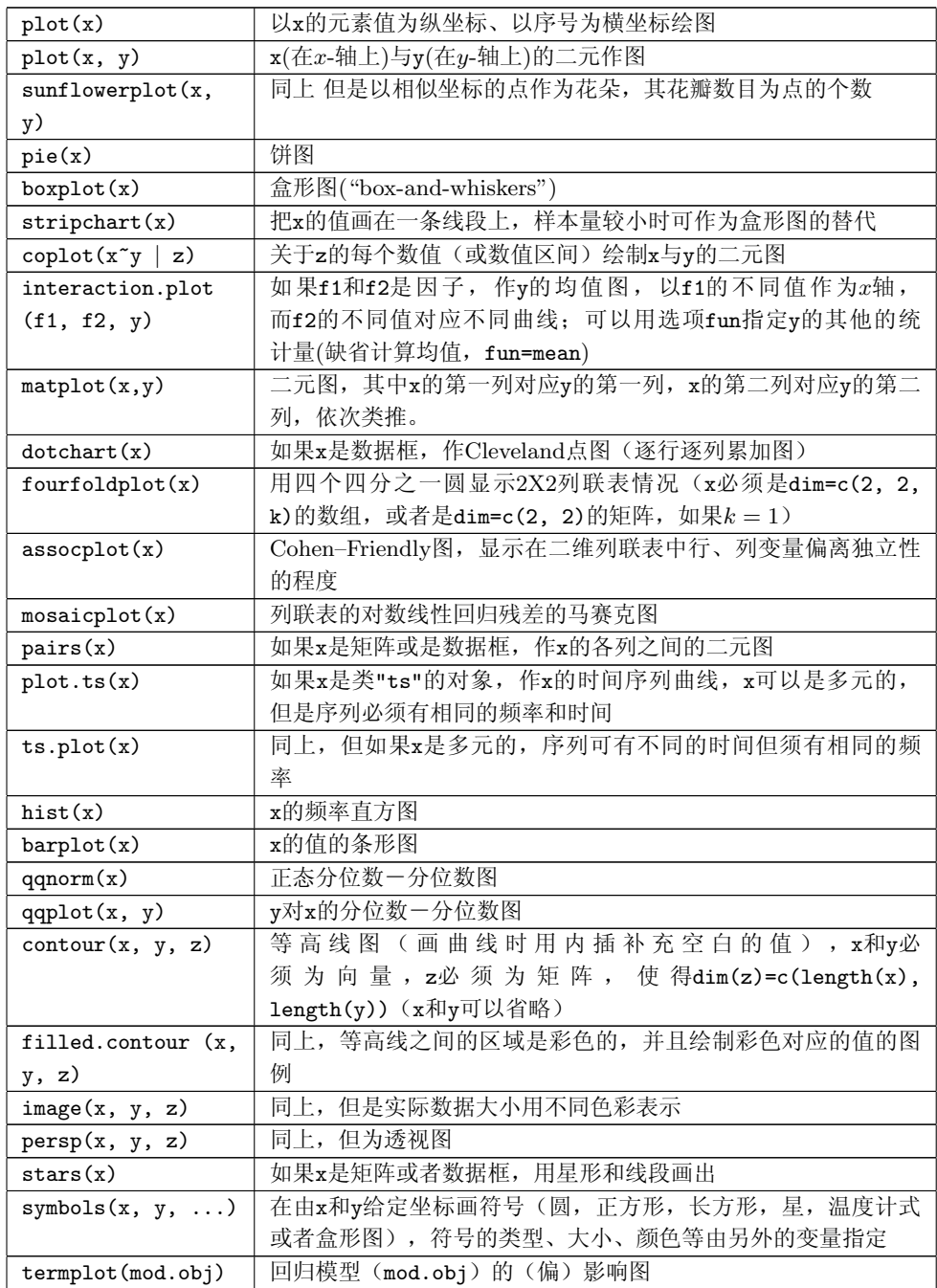

每一个函数,在R里都可以在线查询其选项。某些绘图函数的部分选项是 一样的;下面列出一些主要的共同选项及其缺省值:

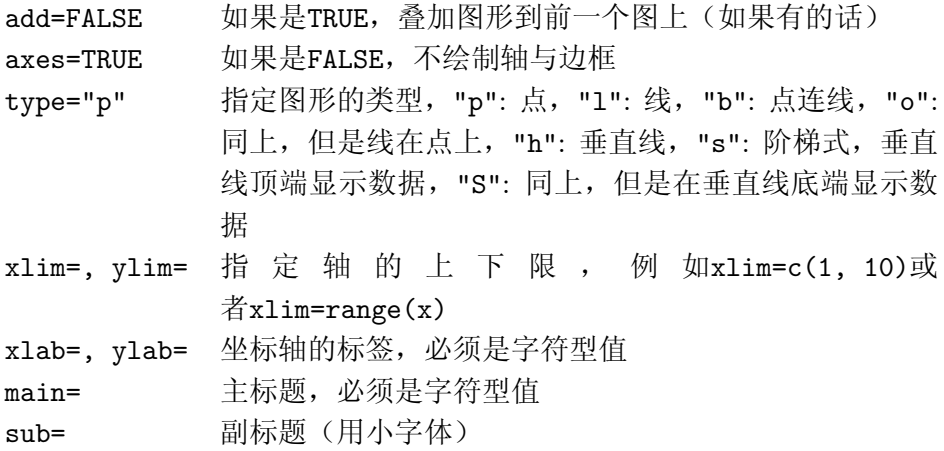

## 4.3 低级绘图命令

R里面有一套绘图函数是作用于现存的图形上的:称为低级作图命 令(low-level plotting commands)。下面有一些主要的:

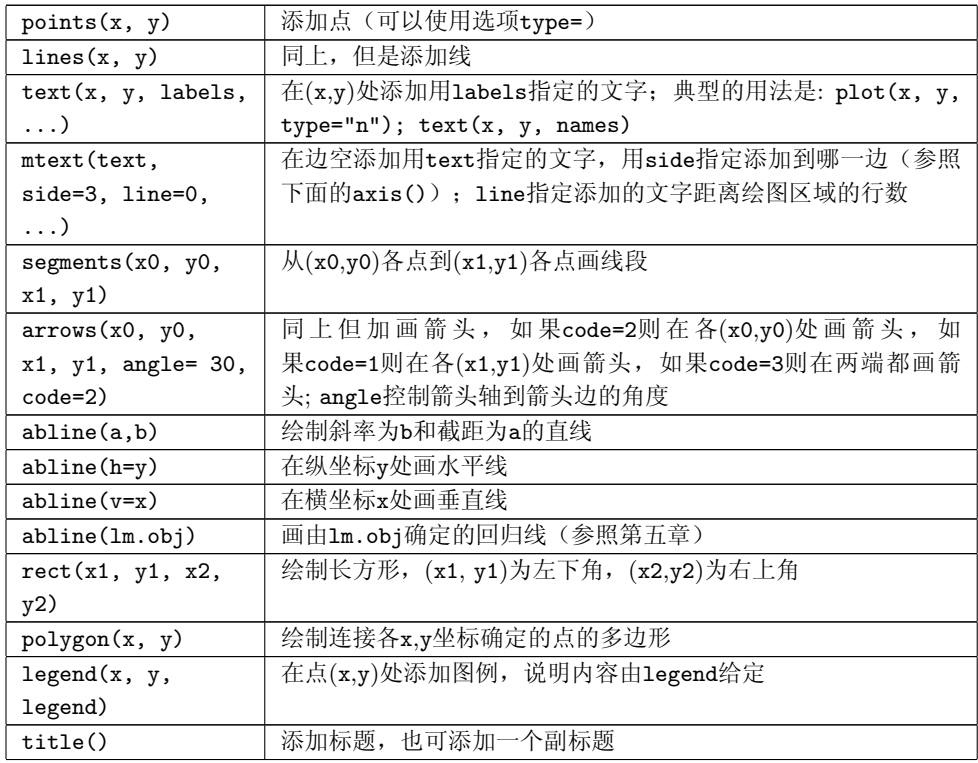

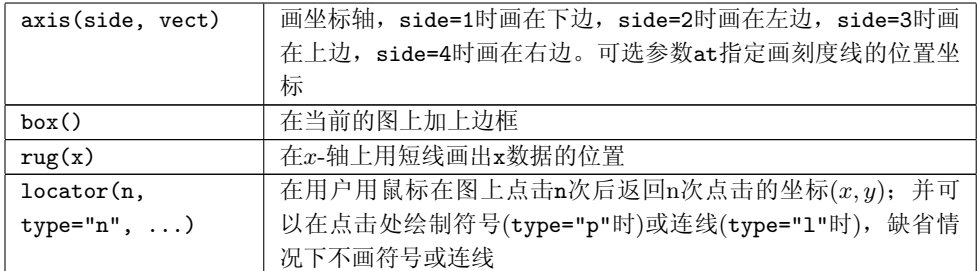

注意,用text(x, y,expression(...))可以在一个图形上加上数学公 式,函数expression把自变量转换为数学公式。例如,

#### > text(x, y, expression(p ==  $over(1, 1+e^--(beta*x+a1pha))))$

在图中相应坐标点(x, y)处显示下面的方程:

$$
p = \frac{1}{1 + e^{-(\beta X + \alpha)}}
$$

为了能在表达式中代入某个变量的值,我们可以使用函数substitute和 as.expression, 例如, 为了代入 $R^2$ 的值(之前计算并储存在对象Rsquared中)

> text(x, y, as.expression(substitute( $R^2$ ==r, list(r=Rsquared))))

在图中相应坐标点(x, y)处显示:

 $R^2 = 0.9856298$ 

如果只显示3位小数,我们可以修改代码如下:

> text(x, y, as.expression(substitute(R^2==r, + list(r=round(Rsquared, 3)))))

将显示:

$$
\mathrm{R}^2=0.986
$$

最后,用斜体字显示R:

```
> text(x, y, as.expression(substitute(italic(R)^2==r,
+ list(r=round(Rsquared, 3)))))
```

$$
R^2=0.986
$$

## 4.4 绘图参数

除了低级作图命令之外,图形的显示也可以用绘图参数来改良。绘图参 数可以作为图形函数的选项(但不是所有参数都可以这样用),也可以用函 数par来永久地改变绘图参数,也就是说后来的图形都将按照par指定的参数 来绘制。例如,下面的命令:

#### > par(bg="yellow")

将导致后来的图形都以黄色的背景来绘制。有73个绘图参数,其中一些 有非常相似的功能。这些参数详细的列表可以参阅?par;下面的表格只列举 了最常用的参数。

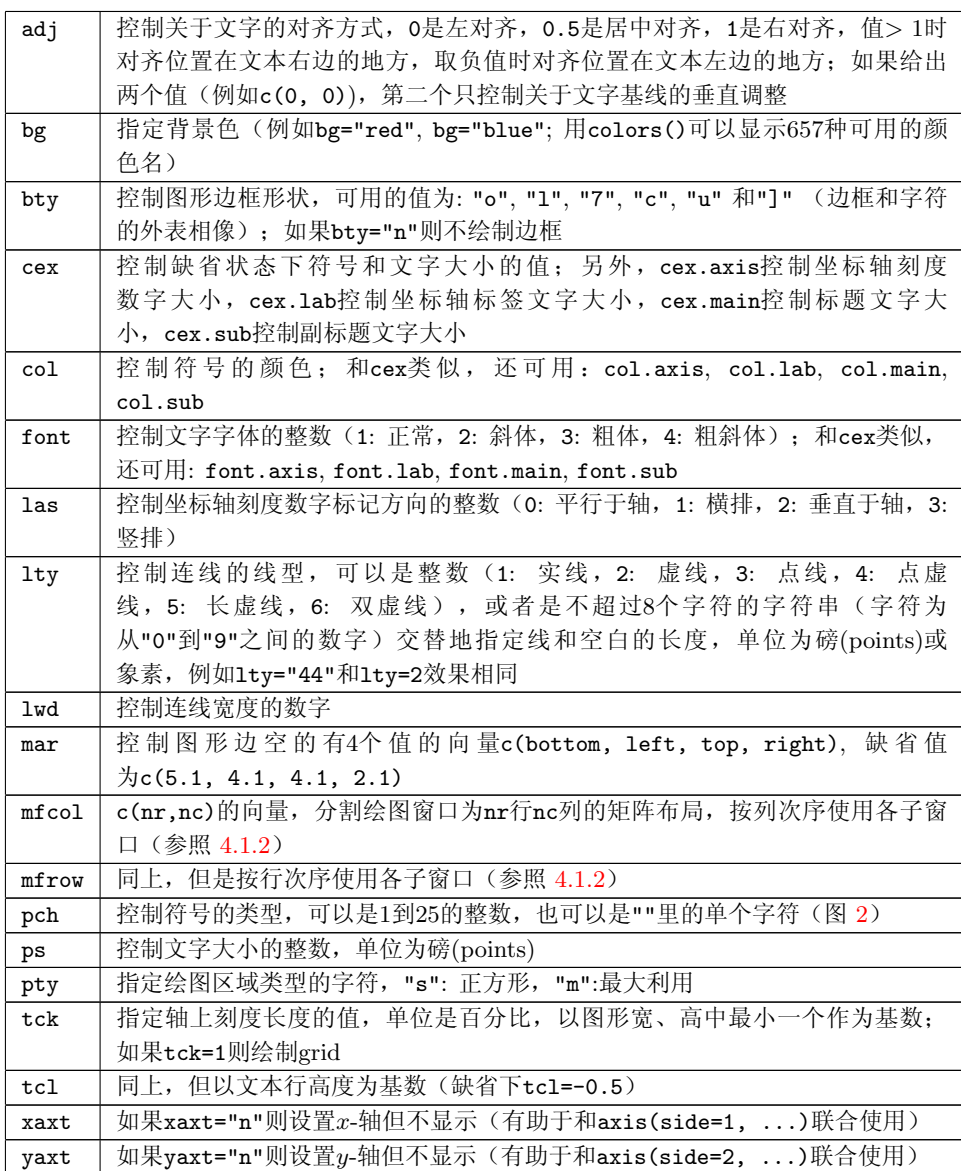

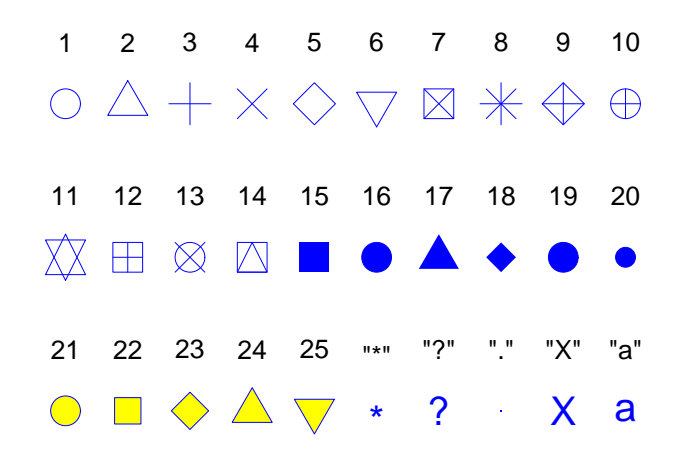

图 2: R (pch=1:25)的绘图符号。用选项col="blue", bg="yellow"来产生如 上的颜色,其中背景色选项只对符号21–25有作用。可以使用任意字符作为绘 点符号 (pch="\*", "?", ".", ...)。

#### 4.5 一个实例

为了讲解R的绘图功能,让我们来看一个简单的10对随机值的二维图形的 例子。这些值用以下命令生成:

- $> x < -$  rnorm $(10)$
- $> y \leftarrow \text{rnorm}(10)$

所需的图可以用plot()来产生;只要输入命令:

> plot(x, y)

则图形将绘制在当前的绘图设备上。结果见图 3。缺省情况下, R用"智 能"的方法绘制图形: R自动计算坐标轴上刻度摆放, 标记的位置等, 使得图 形尽可能的易于理解。

用户仍然可以改变绘图的方法,例如,为了[遵照](#page-49-0)某刊物的要求,或为某 个演讲作个性化调整。最简单的方式就是用选项值取代缺省值来修改图形绘 制方式。在我们的例子中,我们可以用以下方式大大改变图形:

```
plot(x, y, xlab="Ten random values", ylab="Ten other values",
     xlim=c(-2, 2), ylim=c(-2, 2), pch=22, col="red",
     bg="wellow", bty="1", tcl=0.4,main="How to customize a plot with R", las=1, cex=1.5)
```
<span id="page-49-0"></span>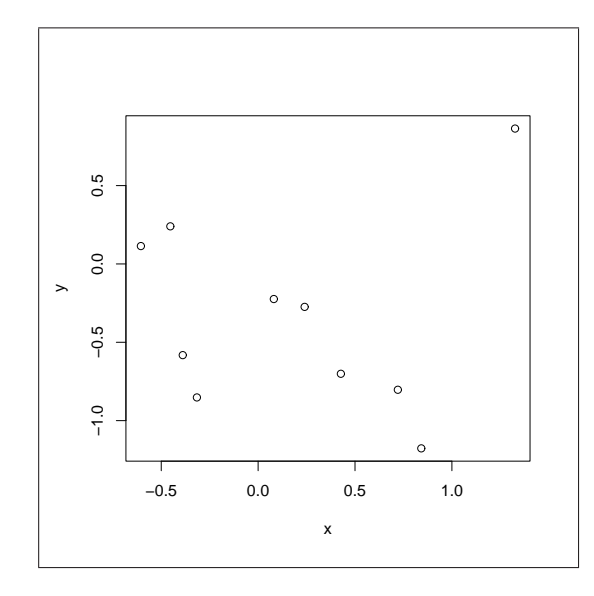

图 3: 没有用任何选项的函数plot。

结果见图 4。我们来详细说明其中的每个选项。首先, xlab 和ylab改变 坐标轴标签,缺省情况下是变量的名字。然后,xlim 和ylim允许我们规定 两个坐标轴的范围12。绘图参数pch在这里用作一个选项: pch=22为正方形, 其轮廓颜色和[背](#page-50-0)景色可能不一样,分别由col 和bg指定。图形参数表中说明 了bty,tcl,las和cex的作用最后,选项main添加了标题。

绘图参数和低级作图函数使我们可以进一步改善图形。前面我们已经看 到,一些绘图参数不允许作为plot这样的函数的自变量。我们可以用par()来 修改这些参数,这样就必须输入多行的命令。在改变绘图参数时,预先保存 它们的初始值以便以后恢复十分有用。以下命令可以产生图 5。

```
opar <- par()
```

```
par(bg="lightyellow", col.axis="blue", mar=c(4, 4, 2.5, 0.25))
plot(x, y, xlab="Ten random values", ylab="Ten other values",
```
 $xlim=c(-2, 2), ylim=c(-2, 2), pch=22, col="red", bg="yellow",$ bty="l", tcl=-.25, las=1, cex=1.5)

title("How to customize a plot with R (bis)", font.main=3, adj=1) par(opar)

我们详细解释这些命令的作用。首先,缺省的绘图参数被复制到列 表opar中。然后有三个参数被修改: bg修改背景色, col.axis修改轴上数字 的颜色, mar来修改绘图边空大小。这个图形用几乎和图 4相似的方式画出。 边空的修改让我们更好地利用绘图区周围的空白。用低级函数title添加标

 $^{12}$ 缺 省 下, R在 每 个 坐 标 轴 界 限 上 增 加4%。这 种 习 惯 可 以 随 着 设 置 绘 图 参 数xaxs="i"和yaxs="i"而改变(他们可以作为plot()的选项被传递[\)。](#page-50-0)

<span id="page-50-0"></span>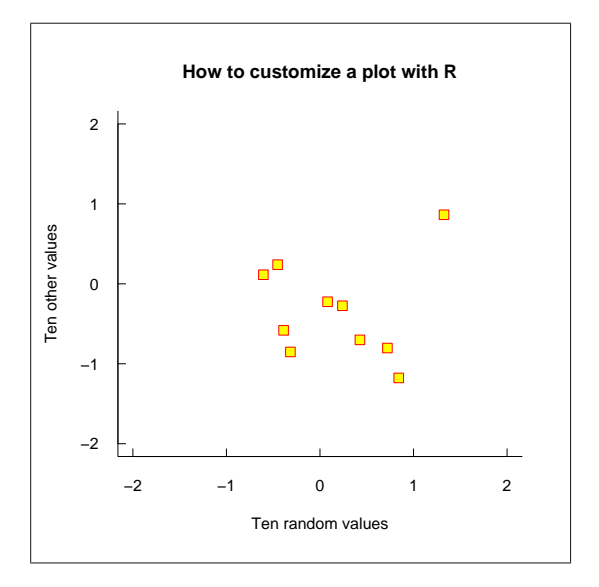

图 4: 用了选项的函数plot。

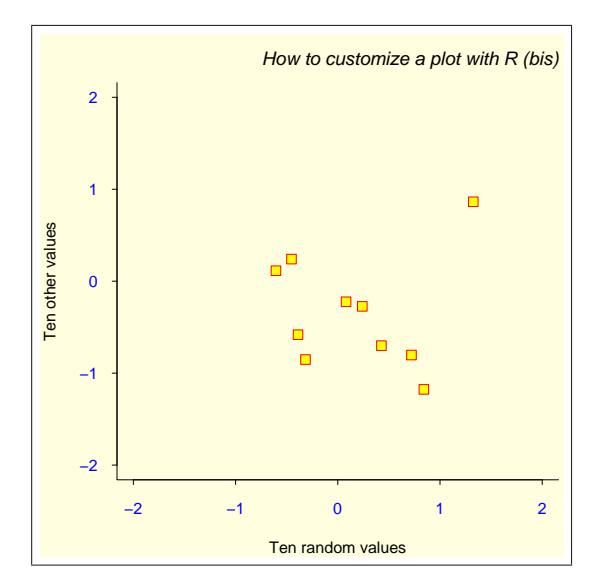

图 5: 函数par, plot和title。

题,这样允许给定一些参数作为自变量而不改变图形的其余部分。最后一行 的命令恢复初始的绘图参数。

现在,完全控制! 在图 5中, R仍然自动决定了诸如坐标轴刻度的个数, 标题与绘图区域之间的距离等少许事情。我们现在将看到如何完全控制图形 的绘制。这里用的方法是用plot(...,type="n")绘制一个"空白"的图形, 然后用低级函数来添加点,[坐](#page-50-0)标轴,标签等。我们可以想出诸如改变绘图区 域颜色这样的安排。命令如下,产生的图形见图 6。

```
opar <- par()
par(bg="lightgray", mar=c(2.5, 1.5, 2.5, 0.25))
plot(x, y, type="n", xlab="", ylab="", xlim=c(-2, 2),
```
ylim=c(-2, 2), xaxt="n", yaxt="n")

 $rect(-3, -3, 3, 3, col="cornsilk")$ 

 $points(x, y, pch=10, col="red", cex=2)$ 

 $axis(side=1, c(-2, 0, 2), tcl=-0.2, labels=FALSE)$ 

axis(side=2, -1:1, tcl=-0.2, labels=FALSE)

title("How to customize a plot with R (ter)",

font.main=4, adj=1, cex.main=1)

```
mtext("Ten random values", side=1, line=1, at=1, cex=0.9, font=3)
mtext("Ten other values", line=0.5, at=-1.8, cex=0.9, font=3)
mtext(c(-2, 0, 2), side=1, las=1, at=c(-2, 0, 2), line=0.3,
```
col="blue", cex=0.9)

 $mtext{text}(-1:1, side=2, las=1, at=-1:1, line=0.2, col="blue", cex=0.9)$ par(opar)

和以前一样,先保存缺省的绘图参数,然后修改背景颜色和边空。画图 时用type="n"不画出点,用xlab="",ylab=""不画坐标轴标签,和用xaxt="n" ,yaxt="n"不画坐标轴。这样只画了绘图区域的边框,并用xlim和ylim规定 了坐标轴范围。注意,我们可以用选项axes=FALSE, 但这样的话不仅不画坐 标轴,而且也不画边框。

然后,用低级图形函数在上面确定的坐标区域内加入各种图形元素。在 添加点以前,用rect()修改绘图区域的颜色:长方形大小选得比绘图区域大 得多。

用points()画点;用了一个新的符号。用axis()添加坐标轴: 第二个自 变量提供的向量指定坐标刻度位置。选项labels=FALSE指定画坐标轴时不画 刻度数字。这个选项也可以用于字符式样的向量,例如labels=c("A", "B", "C")。

用title()添加标题,但是字体稍微改变了。开始的两个边空文字函 数mtext()调用画坐标轴的标签。这个函数的第一自变量是要画的文本。选 项line指出到绘图区域的距离行数(缺省时line=0), at给出坐标。第二次

<span id="page-52-0"></span>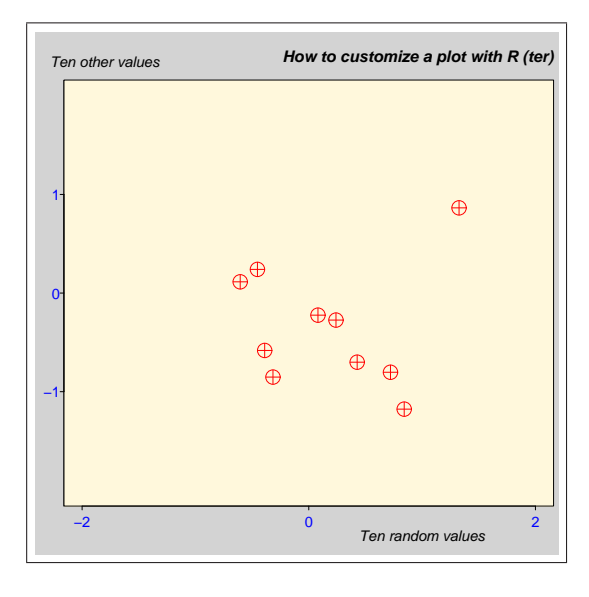

图 6: "手工"图。

调用mtext(),调用利用了side (3)的缺省值。另外两个mtext()用数值型向量 作第一自变量,会自动转换为字符型。

#### 4.6 grid 和lattice 包

grid 和lattice包实现grid和lattice系统。grid是一个新的绘图模式,其绘图 参数的系统和上面所讲的截然不同。grid与基本的图形比较,主要的不同之处 有以下两点:

- 用viewports可以以更灵活的方式来分割绘图设备,使其全部覆盖(绘图 对象甚至可以在不同的视口中共享,例如,箭头记号);
- 绘图对象(grob)可以被修改或者从一个图形中移除,并不需要重新绘制 所有的图形(用基本图形时必须重绘)。

grid图形通常不可以用来和基本图形组合或者混合(必须用gridBase包来 作)。可是,在相同的绘图设备上,同一会话里用两种绘图模式是有可能 的。

Lattice本来是S-PLUS里的Trellis图形在R中的实现。Trellis是多元数据可 视化的方法,特别适用于发现各变量之间的相互作用关系13。Lattice (Trellis) 的主要想法是不同条件下的多个图:根据某变量的值的不同对两个变量作不 同图。函数coplot作用类似,但是lattice提供了更广泛的功能。Lattice用grid图 形模式。

<sup>13</sup>http://cm.bell-labs.com/cm/ms /departments/sia/project/trellis/index.html

在lattice里,大部分的函数都把一个公式作为他们的主要自变量14,例 如y ~ x。公式y ~ x | z是指按z值的不同关于y对x作不同图形。

下面的表格给出了lattice中的主要函数。表中列出的作为自变量的公式 是典型的用法,但是,所有的这些函数接受条件公式(y ~ x | z)作为主要变 量;在后一种情况下,对z的不同取值将作多个图形。

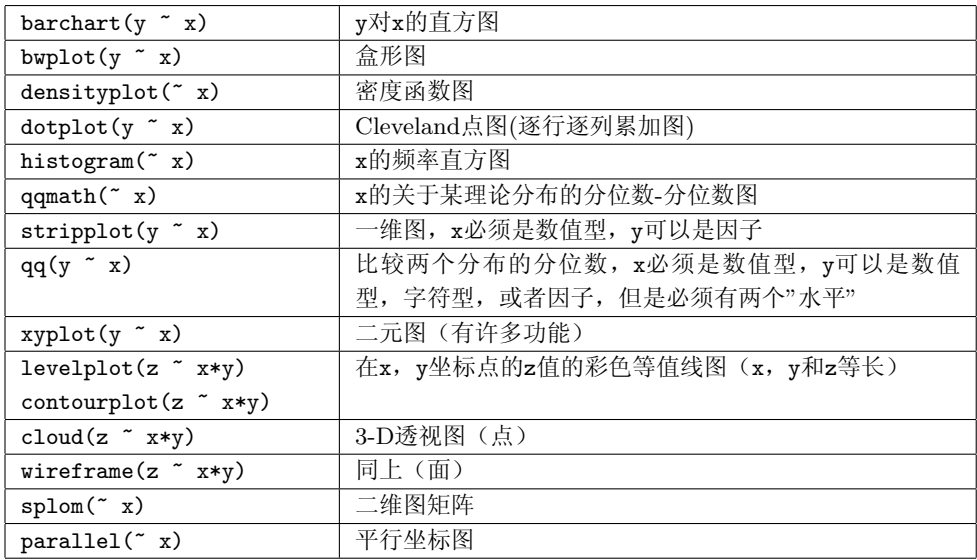

为了举例说明lattice的一些方面,让我们来看一些例子。包必须要用命 令library(lattice)来装载在内存中,使得包的函数可以被访问。

让我们从密度函数图形开始。这样的图形可以用densityplot(~ x)简单 的作出,将作出经验密度函数曲线并在x-轴处用散点显示各观测值(如rug()所 作)。我们的例子将稍微的变复杂一些,在每个图形里,除经验密度曲线之外 还叠加一个正态密度拟合曲线。这样必须用自变量panel 来定义每个图上绘 制什么。命令如下:

```
n \leq - seq(5, 45, 5)x \leftarrow \text{rnorm}(\text{sum}(n))y <- factor(rep(n, n), labels=paste("n =", n))
densityplot(~ x | y,
             panel = function(x, ...)panel.densityplot(x, col="DarkOliveGreen", ...)
                 panel.mathdensity(dmath=dnorm,
                                     args=list(mean=mean(x), sd=sd(x)),col="darkblue")
```
})

<sup>14</sup>plot() 也接受一个公式作为其主要变量: 如果x和y是两个相同长度的向量, plot(y ~  $(x)$ 和plot $(x,y)$ 将绘制同样的图形。

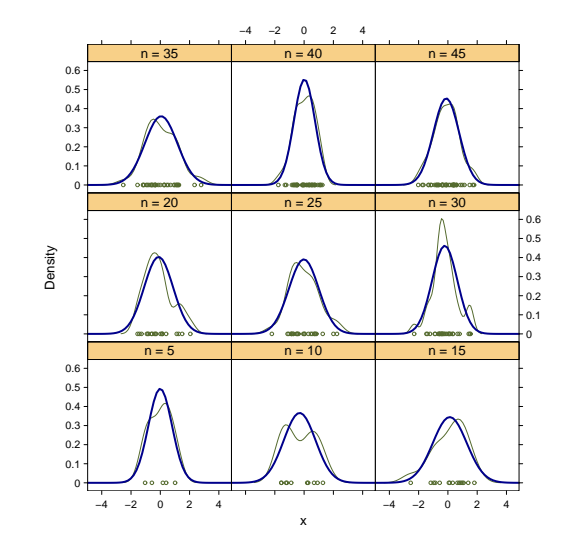

图 7: 函数densityplot。

命令的前三行产生随机独立正态样本,分割成个数等于5, 10, 15, . . . , 和45 的子样本。然后用densityplot为每个子样本产生图形。panel作为函数 的自变量。在我们的例子中,我们定义一个函数调用lattice中的预先确定的两 个函数:panel.densityplot绘制经验密度函数,panel.mathdensity绘制 拟合的正态分布密度函数。函数panel.densityplot被缺省调用如果没有自 变量给panel: 命令densityplot ( x | y)将有和图 7相同的结果, 但是没 有蓝线。

下一个例子是修改lattice包帮助理的例子得到的,用一些R里面有的数据 集:斐济岛附近1000个地震位置,和一些三种鸢尾花朵的测量值。

图 8显示不同深度的地震的地理位置,作图命令如下:

```
data(quakes)
mini <- min(quakes$depth)
maxi <- max(quakes$depth)
int \leq ceiling ((maxi - mini)/9)
inf <- seq(mini, maxi, int)
quakes$depth.cat <- factor(floor(((quakes$depth - mini) / int)),
                      labels=paste(inf, inf + int, sep="-"))
xyplot(lat ~ long | depth.cat, data = quakes)
```
第一个命令是在内存中装载数据quakes。后面的5行命令创建了一个把深 度等分为九个区间的因子:因子水平标签为区间的上下界。下面就只要用适 当的公式调用xyplot函数,其中用data自变量指定绘图用的各变量所在的数

<span id="page-55-0"></span>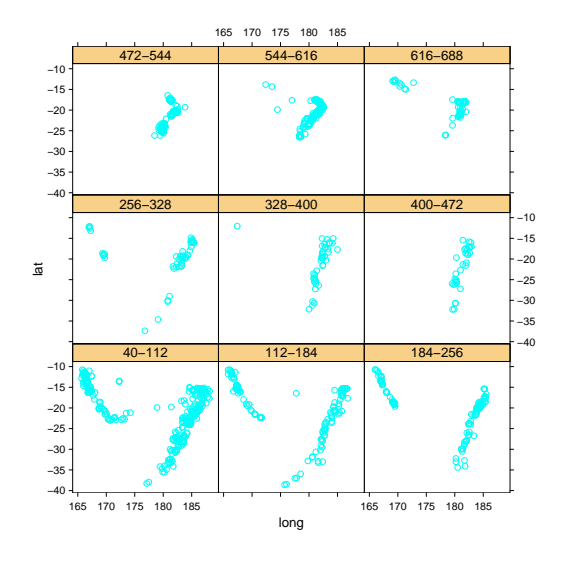

图 8: 应用数据"quakes"的函数xyplot。

```
据框15。
```
关于数据iris,不同物种的重叠部分十分小,使得可以画在图 9中。命 令如下:

```
data(iris)
xyplot(
 Petal.Length ~ Petal.Width, data = iris, groups=Species,
 panel = panel.superpose,
  type = c("p", "smooth"), span=.75,
  auto.key = list(x = 0.15, y = 0.85)\lambda
```
在这里调用函数xyplot比之前的例子要复杂些,所用的一些选项,我 们将详细介绍。选项groups定义组以便被其他选项引用。我们已经知道 选项panel是来定义如何在图中显示不同组的: 我们在这里用了预先定义 的函数panel.superpose,是为了把不用的组重叠的绘制在同一个图里。 没有给panel.superpose传递选项,使用缺省颜色用于区分不同的组。选 项type和在plot()中一样,指定数据如何显示,但是这里我们可以给出包含 若干元素的向量作为自变量: "p" 表示画点, "smooth"表示画光滑曲线, 其 光滑程度用span指定。选项auto.key在图形中添加图例:只需要给出一个指 定图例的坐标的列表。注意,这里的坐标是相对与图形大小的比例值(也就 是在[0, 1])。

<sup>&</sup>lt;sup>15</sup>plot() 不可以用data作为自变量,变量的位置必须明确的给定, 例如plot(quakes\$long ~quakes\$lat)。

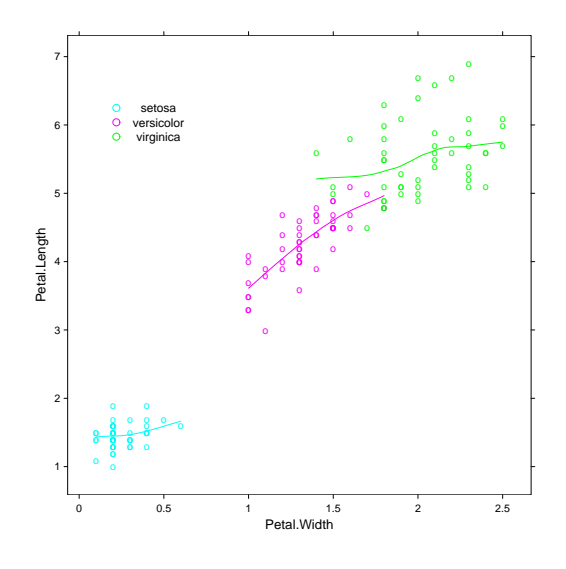

图 9: 应用数据"iris"的函数xyplot。

我们现在看到用函数splom用于相同的数据iris上。用以下命令来绘制 图 10:

```
splom(
  riris[1:4], groups = Species, data = iris, xlab = "",
 panel = panel.superpose,
  auto.key = list(columns = 3)
\lambda
```
这次主要的自变量是一个矩阵(iris的前四列)。结果是一系列可能 的在矩阵列之中的二元图, 就像标准函数pairs。缺省下, splom在x-下加 上"Scatter Plot Matrix"的文字:要消除的话,可以用选项xlab=""。其他的 选项和前面的例子类似,除了auto.key的columns = 3是指定图例显示在3列 中。

图 10可以用pairs()做出, 但是后者的函数不可以作像图Fig. 11一样的 有条件的图形。使用的代码相对简单:

 $splom("iris[1:3] | Species, data = iris, pscales = 0,$ varnames = c("Sepal\nLength", "Sepal\nWidth", "Pet[al\](#page-57-0)nLength"))

子图相对比较小,我们添加了两个选项来改进图的易理解性: pscales = 0 移除坐标轴的刻度(所有的子图用相同的刻度绘制), 变量的名字被重新 定义,并用两行来显示("\n"表示换行)。

最后的例子用平行坐标来探索多元数据分析的方法。变量安排在一个 坐标轴上(例如μ轴), 观测值绘制在另一坐标轴上(变量取值范围调整到

<span id="page-57-0"></span>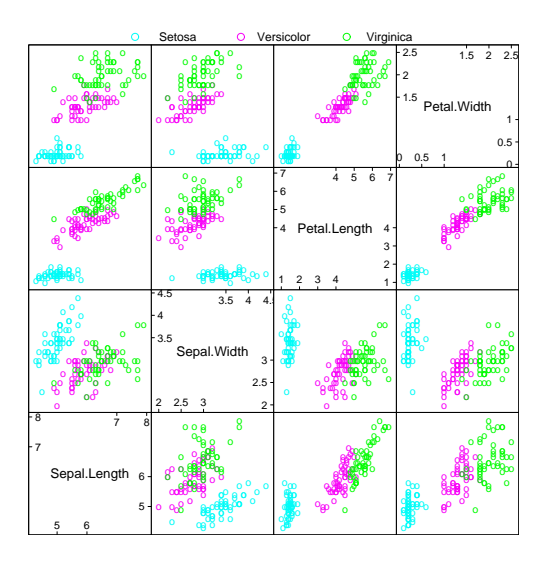

图 10: 应用数据数据"iris" (1) 的函数splom。

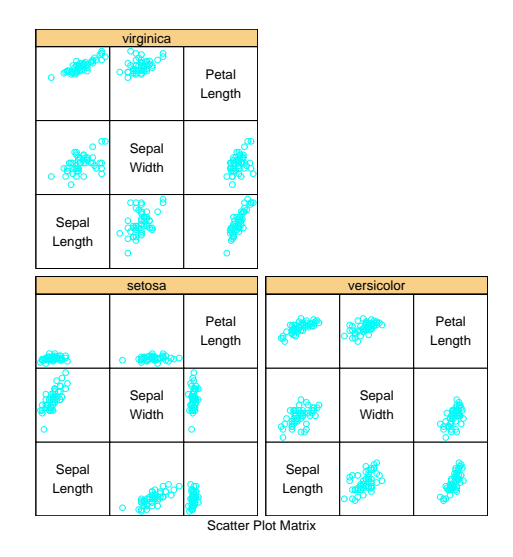

图 11: 应用数据 "iris" (2) 的函数splom。

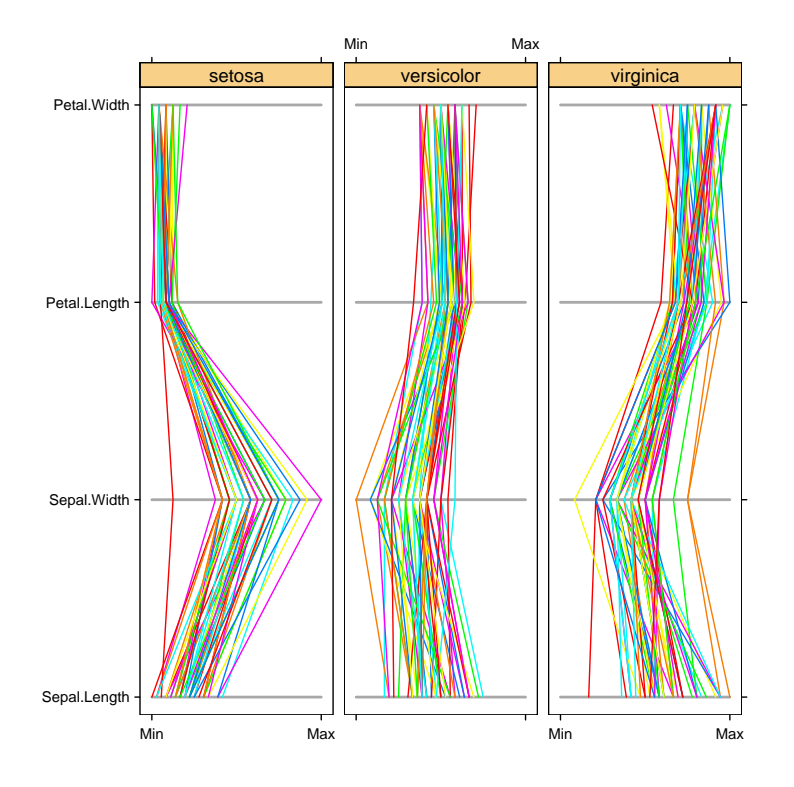

图 12: 应用数据"iris"的函数parallel。

可比,例如,标准化之)。相同个体不同变量的值连接在一条线上。用数 据iris,下面的命令可以得到图 12:

parallel( $\tilde{ }$ iris[, 1:4] | Species, data = iris, layout =  $c(3, 1)$ )

# 5 R的统计分析

尽管R的统计功能比作图功能强很多,但这里不可能很详细地去描述它所 有的统计分析功能. 我的目的是在这里给读者对R统计分析功能的一个粗略而 又系统的介绍.

包stats 包括了一系列基本的统计分析函数:经典的假设检验, 线性模 型(包括最小二乘法回归, 广义线性模型, 和方差分析), 统计分布, 汇总统计, 层 次聚类16, 时间序列分析, 非线性最小二乘法和多元分析. 其他的R包还提供了 一些上述统计方法以外的的统计方法. 和基本R安装同时发布的统计包被标注 为推荐包, 而其他的包标注为捐献包并且要求用户自己安装.

我们以一个简单的例子开始。这个例子仅仅需要包stats, 但它可以说明 用R进行分析的大体过程。然后,我们将细致讲述两个在所有统计分析中都非 常有用的概念, 公式(formulae) 和泛型函数(generic functions). 我们还会对所 有的包进行一个总结.

#### 5.1 关于方差分析的一个简单例子

在包stats 里面的方差分析函数是aov. 为了示范这个函数, 我们采用R分 发的数据集: InsectSprays. 六种杀虫剂将会在田野中进行效价测试, 观测变 量是昆虫的个数. 每种杀虫剂重复测试了12 次, 因此共有72次观测致.我们不 想在这里讨论这些数据的统计图分析, 我们的焦点在于研究响应变量关于杀虫 剂种类的简单方差分析. 通过函数data 把数据导入内存后, 首先对数据进行平 方根转换,然后再进行分析:

```
> data(InsectSprays)
```

```
> aov.spray <- aov(sqrt(count) ~ spray, data = InsectSprays)
```
函数aov的主要参数(必要的)是一个公式. 公式的左边是响应变量,右边 是预测变量,二者通过~ 连接. 可选项data = InsectSprays 表明这些变量 是在数据框InsectSprays中. 下面的语句和前面的语句在语法上等价:

> aov.spray <- aov(sqrt(InsectSprays\$count) ~ InsectSprays\$spray)

如果我们知道列的编号, 我们还可以如下分析:

> aov.spray <- aov(sqrt(InsectSprays[, 1]) ~ InsectSprays[, 2])

 $16$ 译者注: hierarchical clustering

当然, 第一种方式是首选的, 因为它最为简明易懂.

前面脚本运行的结果不会在屏幕上显示, 因为它们都被赋给对象aov.spray. 我们必须采用一些函数去解析这些结果, 如函数print 可以对分析结果进行一 个简单的总结(一般是要估计的参数), 函数summary 可以显示更多的细节(包括 统计检验的结果):

```
> aov.spray
Call:
  aov(formula = sqrt(count) \sim spray, data = InsectSprays)
Terms:
                  spray Residuals
Sum of Squares 88.43787 26.05798
Deg. of Freedom 5 66
Residual standard error: 0.6283453
Estimated effects may be unbalanced
> summary(aov.spray)
          Df Sum Sq Mean Sq F value Pr(>F)
spray 5 88.438 17.688 44.799 < 2.2e-16 ***
Residuals 66 26.058 0.395
---Signif. codes: 0 '***' 0.001 '**' 0.01 '*' 0.05 '.' 0.1 ' ' 1
```
需要说明的是,直接键入对象名字和命令print(aov.spray) 的结果是类 似的. 可以通过函数plot() 和termplot() 展示分析结果的统计图. 在键入函 数plot(aov.spray)前, 我们必须把图形界面分成四部分, 这样就可以让四个 统计诊断图在同一个图上显示. 相应的命令是17:

```
> opar <- par()
```

```
> par(mfcol = c(2, 2))
```

```
> plot(aov.spray)
```

```
> par(opar)
```
> termplot(aov.spray, se=TRUE, partial.resid=TRUE, rug=TRUE)

运行结果如图 13 和14 所示.

<sup>17</sup>译者注:我个人更喜欢用函数layout

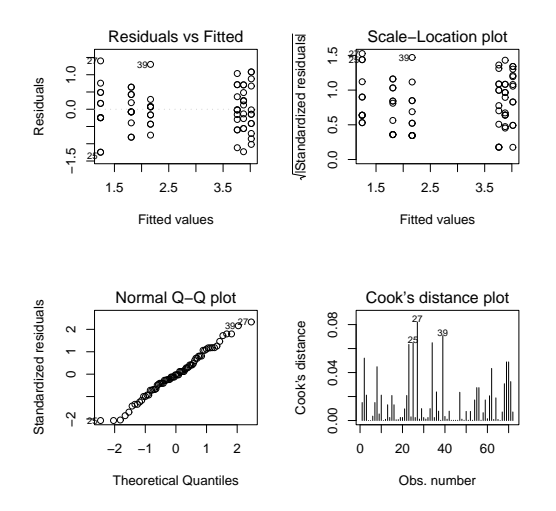

图 13: 通过函数plot() 图形化展示函数aov的分析结果.

## 5.2 公式

公式是R统计分析里面的关键元素: 几乎所有函数都采用一样的符号18.公 式的典型形式是y ~ model, 其中y是响应变量, model 是一些元素项的集合而 且要为其中一些项估计参数. 这些元素项通过一些有特殊涵义的运算符连接.

| $a+b$      | a 和b的相加效应                               |
|------------|-----------------------------------------|
| Χ          | 如果X 是一个矩阵, 这将反映各列的相加效应, 即               |
|            | X[,1]+X[,2]++X[,ncol(X)]; 还可以通过索引向量     |
|            | 选择特定列进行分析(如, X[,2:4])                   |
| a:b        | a 和b 的交互效应                              |
| $a*b$      | 相加和交互效应(等价于a+b+a:b)                     |
| poly(a, n) | $a$ 的 $n$ 价多项式                          |
| $\hat{}$ n | 包含所有的直到n阶的交互作用, 即 (a+b+c)^2 等价          |
|            | $\overline{\text{a}^+}$ b+c+a:b+a:c+b:c |
| b %in% a   | b 和a的嵌套分类设计(等价于a+a:b, 或者a/b)            |
| -b         | 去 掉 因 子b的 影 响, 如: (a+b+c)^2-a:b 等 价     |
|            | $\overline{f}$ a+b+c+a:c+b:c            |
| $-1$       | y~x-1 表示通过原点的线性回归(等价于 y~x+0 或           |
|            | 者0+y~x)                                 |
| 1          | y~1 拟合一个没有因子影响的模型(仅仅是截距)                |
|            | offset() 向模型中增加一个影响因子但不估计任何参数(如,        |
|            | $offset(3*x)$                           |

<sup>18</sup>译者注:也有些例外, 基本上趋同.

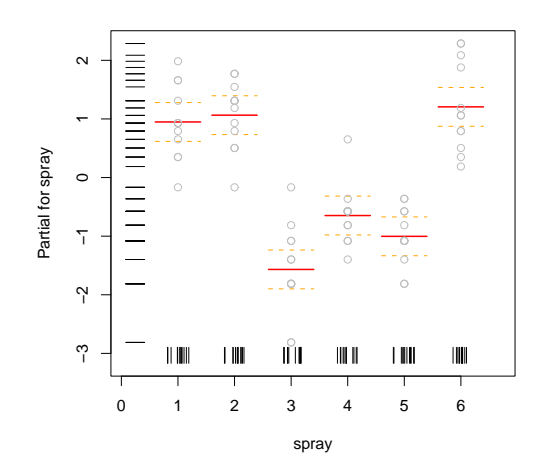

图 14: 通过函数termplot() 图形化展示函数aov的分析结果.

可以看出, 在R公式里面采用的运算符和表达式里面使用的运算符有着 不同的含义.例如, 公式y~x1+x2 表示模型y = β1x<sup>1</sup> + β2x<sup>2</sup> + α, 而不是(如果+ 采用它常规的含义) y = β(x<sup>1</sup> + x2) + α. 为了可以在公式中使用常规的运算 符, 我们可以使用函数I: 公式y~I(x1+x2) 表示模型y = β(x<sup>1</sup> + x2) + α. 类似 的, 为了定义模型 $y = \beta_1 x + \beta_2 x^2 + \alpha$ , 我们可以使用公式y ~ poly(x, 2) (而 非v ~ x + x^2). 但是, 为了对变量进行一定的转换, 可以在公式中包含一些 函数,如前面的杀虫剂效价分析的方差分析公式.

对于方差分析, aov() 用一个特别的语法规则定义随机效应. 例如, y ~ a + Error(b) 表示固定项a和随机项b的相加效应.

#### 5.3 泛型函数

和许多统计编程语言不同的是, R函数将输入对象的属性作为输入参数. 类是最应该关注的的一个属性.R统计函数常常返回一个类名与函数名相同的 对象(如, aov 返回类"aov"的对象, lm 返回类"lm"的对象). 我们用来解析结果 的函数对特定的类对象有特定的行为. 这些函数被称为泛型(generic)<sup>19</sup>.

例如, 最常用的解析统计分析结果的R函数是summary. 它可以用来显示 较为细致的结果. 无论作为参数的对象可能是"lm" 类(线性模型) 或者"aov" 类(方差分析), 显示的信息显然是不一样的. 泛型函数的优势在于一个函数对 所有类的使用格式都是一样的20.

<sup>19</sup>译者注:在Java, C++等面向对象语言中, 泛型有更为详细的介绍.这里, 我是借用了它们的 概念.此外, 我觉得R里面的泛型,更像Java里面的接口.

<sup>20</sup>译者注:这里和Java的接口定义非常的相似.

一个包含分析结果的对象常常是一个列表对象, 而它的结果展示方式由它 的类定义所决定. 前面的例子中已经体现这种思想,就是一个函数的行为由输 入参数的对象类型决定21. 这是R 22的一个重要性质. 下面的列表列出一些用 于提取分析结果对象的信息的主要泛型函数. 这些函数的典型使用方式为:

 $>$  mod  $<-$  lm(y  $\sim$  x) > df.residual(mod) [1] 8

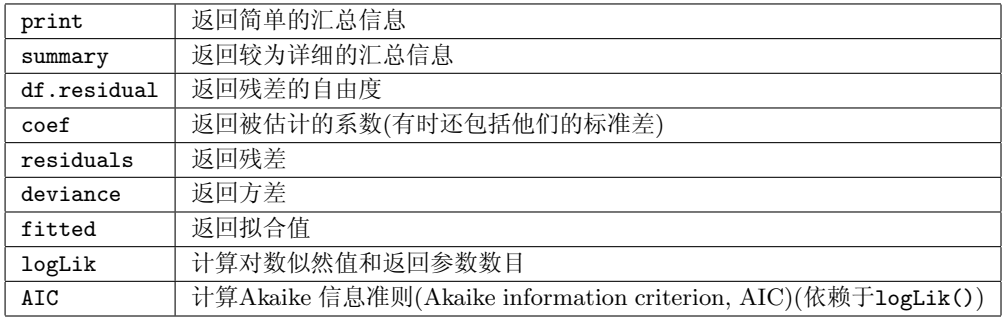

像aov 或者lm之类的函数返回一个保存各分析结果的列表. 以前面对数据 集InsectSprays进行的方差分析为例, 我们可以看一下aov 返回对象的结构:

```
> str(aov.spray, max.level = -1)List of 13
 - attr(*, "class")= chr [1:2] "aov" "lm"
```
另外一种查看对象结构的方法是显示列表对象各个元素的名字:

```
> names(aov.spray)
```
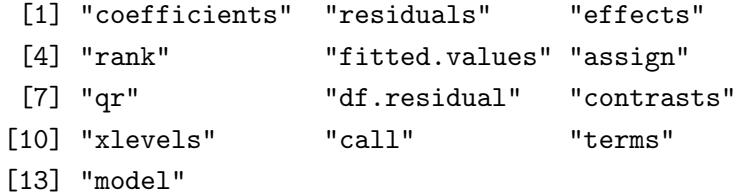

这些看到的元素都可以提取出来:

#### > aov.spray\$coefficients

(Intercept) sprayB sprayC sprayD

<sup>21</sup>译者注:函数多态性.

<sup>22</sup>在R 里面有超过100个泛型函数.

```
3.7606784 0.1159530 -2.5158217 -1.5963245
    sprayE sprayF
 -1.9512174 0.2579388
   在aov()例子中的summary()函数实际上也创建了一个简单的列表对象:
> str(summary(aov.spray))
List of 1
 $ :Classes anova and 'data.frame': 2 obs. of 5 variables:
  ..$ Df : num [1:2] 5 66
  ..$ Sum Sq : num [1:2] 88.4 26.1
  ..$ Mean Sq: num [1:2] 17.688 0.395
  ..$ F value: num [1:2] 44.8 NA
  ..$ Pr(>F) : num [1:2] 0 NA
- attr(*, "class")= chr [1:2] "summary.aov" "listof"
> names(summary(aov.spray))
NULL
```
泛型函数很少对对象进行任何操作: 它们调用自变量所属类的对应函数. 在R的术语里面, 泛型调用的函数称为方法(method). 简略地说, 一个方法的构 建方式是generic.cls, 其中cls 是对象的类.例如,以summary 为例, 我们可以 显示对应的方法:

```
> apropos("^summary")
 [1] "summary" "summary.aov"
 [3] "summary.aovlist" "summary.connection"
 [5] "summary.data.frame" "summary.default"
 [7] "summary.factor" "summary.glm"
 [9] "summary.glm.null" "summary.infl"
[11] "summary.lm" "summary.lm.null"
[13] "summary.manova" "summary.matrix"
[15] "summary.mlm" "summary.packageStatus"
[17] "summary.POSIXct" "summary.POSIX1t"
[19] "summary.table"
```
通过下面的简单的例子, 我们可以发现这些泛型函数在线性回归和方差分 析中的行为是不同的:

```
> x < - y < - \text{rnorm}(5);> \text{lm.spray} \leftarrow \text{lm}(y \text{ x})> names(lm.spray)
 [1] "coefficients" "residuals" "effects"
```
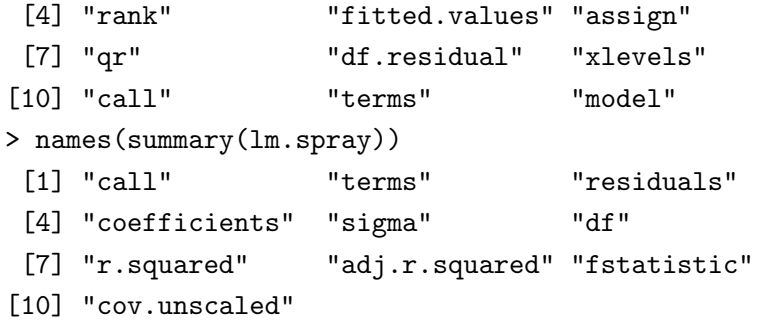

下面的表格中显示了一些可以对分析结果对象做一些补充分析的泛型函 数, 主要参数一般都是分析结果对象, 但是有些情况下,如泛型函数如predict 或update 需要一些额外的参数.

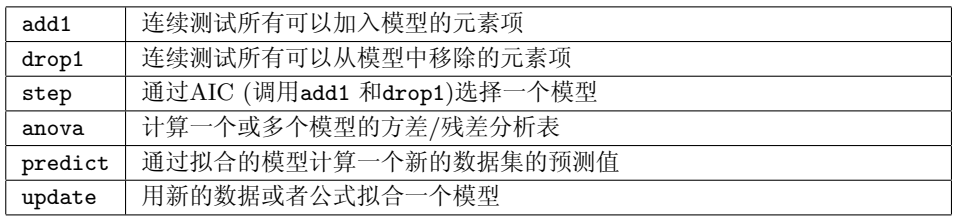

还有很多各种各样用于从模型对象或者公式中提取信息的效用函数, 如函 数alias 可以用来查找一个特定公式拟合的线性模型中的线性依赖项.

最后,还有许多图形函数, 如plot 显示各种各样的诊断图, 或者termplot (见上面的例子), 尽管后面一个函数不是泛型函数但它调用泛型函数predict.

#### 5.4 包

下表将列出随R基本安装环境发布的标准 包. 其中一些包在R启动时就直 接调入内存; 这些可用通过函数search 显示:

```
> search()
```

```
[1] ".GlobalEnv" "package:methods"
```

```
[3] "package:stats" "package:graphics"
```
- [5] "package:grDevices" "package:utils"
- [7] "package:datasets" "Autoloads"
- [9] "package:base"

其他包需要在载入后才能使用:

> library(grid)

一个包中可以使用的函数可以通过下面的方式显示:

> library(help = grid)

或者直接访问网页格式的帮助文档. 任何函数的相关信息可以用( 7)页描述的 方法访问.

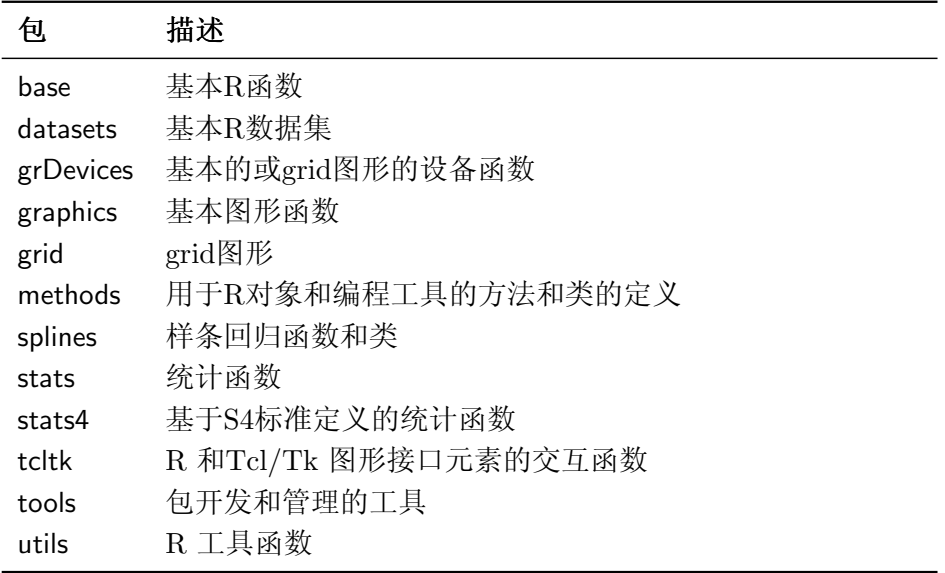

许多捐献 包都丰富了R的统计方法列表. 它们各自发布,需要安装和载 入R. 可以在CRAN 网站上23得到捐献包的完整列表以及相关描述. 其中的一 些包标明是推荐使用的, 因为它们包括了一些在数据分析中常用的统计方法. 推荐包常常和R的基本安装环境捆绑发布. 在下面的表中将会对它们进行简单 的描述.

 $^{23}{\rm http://cran.r-project.org/src/contrib/PACKAGES.html}$ 

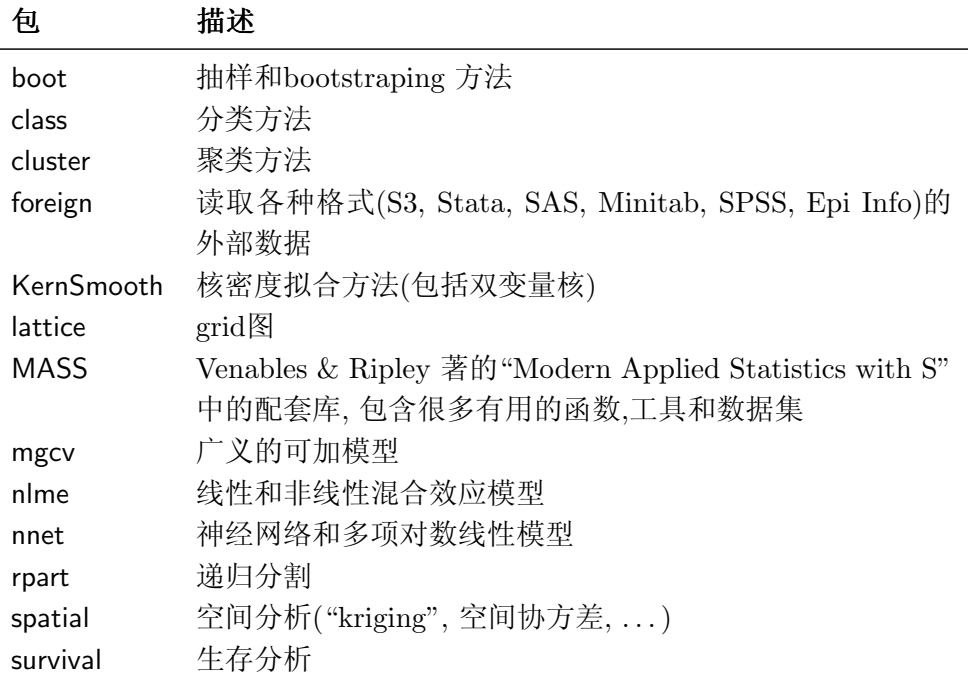

还有另外两个重要的R资源库: Omegahat项目着力于网络应用程序的统 计计算<sup>24</sup> 并且定义R语言和一般编程语言之间的接口, Bioconductor 项目<sup>25</sup> 专 注于生物信息类的软件(特别是生物芯片数据的分析).

一个包的安装方式决定于操作系统以及R是直接从源码编译安装还是用编 译好的二进制代码安装. 在后面一种情况下,推荐采用安装CRAN 网站已经编 译好的包. 在Windows 系统中, 程序Rgui.exe 有一个"Packages"菜单, 它允许 通过网络或者本地的压缩文件直接安装.

如果R是本地编译的, 包可以通过源码(常常是以'.tar.gz'作为扩展名的文 件) 编译安装. 例如, 如果我们想安装包gee, 首先下载文件gee<sub>-4.13-6.tar.gz</sub> (数字4.13-6 表明包的版本号; 在CRAN, 一个包常常只有一个版本号). 然后, 在系统控制台(不是R控制台) 键入如下命令:

#### R CMD INSTALL gee\_4.13-6.tar.gz

有几个非常有用的包管理函数, 如installed.packages, CRAN.packages, 或者download.packages. 定期键入如下命令是非常有用的:

#### > update.packages()

这个命令将会比较系统安装包的版本与目前CRAN可以获得的包的版本(在 Windows 系统中, 这个命令可以从"Packages" 菜单中调用). 用户可以用这个 命令更新自己电脑上已经安装的包.

<sup>24</sup>http://www.omegahat.org/R/

<sup>25</sup>http://www.bioconductor.org/

## 6 R编程实践

自此, 我们已经对R 的功能有个全面的了解, 下面将从统计语言和编程角 度来说明. 我们将会了解一些在R编程实践中采用的简单的概念.

### 6.1 循环和向量化

相比下拉菜单式的程序, R的一个优势在于它可以把一系列连续的操作简 单的程序化. 这一点上和所有其他计算机编程语言是一致的, 但R有一些特性 使得非专业人士也可以很简单的编写程序.

和其他编程语言一样, R 有一些和C语言类似的控制结构. 假定我们有一 个向量x, 对于向量x 中值为b的元素, 我们我们把0赋给另外一个等长向量y的 对应元素, 否则赋1. 我们首先创建一个与向量x等长的向量y:

```
y <- numeric(length(x))
for (i in 1:length(x)) if (x[i] == b) y[i] <- 0 else y[i] <- 1
   几个指令可以放在一个大括弧里面:
for (i \in 1:\text{length}(x)) {
   y[i] <- 0
   ...
}
if (x[i] == b) {
   y[i] <- 0
   ...
}
   另外一种可能的情况是当条件为真的时候一条指令才执行:
```
while (myfun > minimum) {

}

...

但是, 由于R的一些特性, 在很多情况下循环和控制结构可以避免: 向量 化. 向量化使得循环暗含在表达式中, 前面的例子中已经多次采用了. 比如, 两 个向量之和:

 $> z \leftarrow x + y$ 

这种加和可以通过循环结构来实现, 就像很多编程语言采用的策略一样:

```
> z <- numeric(length(x))
```
> for (i in 1:length(z))  $z[i]$  <-  $x[i]$  +  $y[i]$ 

在这个例子中, 由于要用到向量的下标系统, 有必要预先创建一个向量z. 显然, 这种显式的循环仅仅用于向量x 和y 等长的情况: 如果不是这样程序代 码需要改变, 而第一种表达方式在任何情况下都成立<sup>26</sup>.

条件语句(if ... else) 可以用逻辑索引向量代替; 同样上面的例子:

 $> y[x == b] < -0$  $> y[x := b]$  <- 1

除了让代码更简洁, 向量化的表达式在计算上效率更高, 特别是大数据量 的数据集.

有多个'apply' 形式的函数用于避免使用代码的显式循环结构. apply 作 用于矩阵的行或者/和列, 它的语法规则是apply(X, MARGIN, FUN, ...), 其 中X是一个矩阵, MARGIN 表明是对行(1) 还是列(2), 或者二者(c(1, 2))进行操 作, FUN 是一个函数(或操作符, 但是这种情况下操作符要在一个括弧里面指 定<sup>27</sup>),... 是函数FUN可能的参数. 一个简单的例子如下.

```
> x < - rnorm(10, -5, 0.1)> y <- rnorm(10, 5, 2)
> X <- cbind(x, y) # 矩阵X的列名保持 "x" 和 "y"
> apply(X, 2, mean)
       x y
-4.975132 4.932979
> apply(X, 2, sd)
       \mathbf x0.0755153 2.1388071
```
lapply() 可以用于一个列表对象: 它的语法类似apply 并且返回一个列 表对象.

> forms  $\le$  list(y  $\tilde{x}$ , y  $\tilde{y}$  poly(x, 2)) > lapply(forms, lm)  $[1]$ ]

<sup>26</sup>译者注:如果对R的向量循环使用方式不了解的话,这里要小心一点.

 $27$ 译者注:我没有用过这种情况,原文为"or an operator, but in this case it must be specified within brackets"

```
Call:
FUN(formula = X[11])Coefficients:
(Intercept) x
   31.683 5.377
[[2]]
Call:
FUN(formula = X[[2]])Coefficients:
(Intercept) poly(x, 2)1 poly(x, 2)2
    4.9330 1.2181 -0.6037
```
sapply() 是函数lapply() 一个更为灵活的变种, 它可以接受向量或者矩 阵作为主要参数, 并且返回形式更为友好的结果, 常常是表格方式.

### 6.2 用R写程序

一般情况下, 一个R程序以ASCII 格式保存,扩展名为'.R'. 如果一个工作 要重复好多次, 用R程序是一个不错的选择. 在我们的第一个例子中, 我们想对 三个不同种属的鸟绘制一样的图, 而且数据在三个不同的文件中. 我们将一步 一步的演示看R用不同的方式去完成这个简单的问题.

首先, 我们凭直觉连续键入一系列命令, 而且预先分割图形设备.

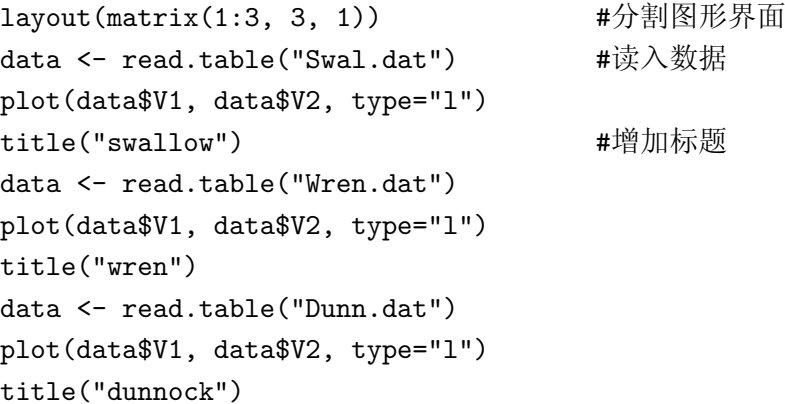

字符'#' 用于在程序中添加注释行: R 会自动跳过注释行.

第一个程序的问题是在我们加入另外一个物种数据时, 它过长. 此外, 一 些命令多次执行, 因此它们可以放在一起,在执行的时候仅仅修改一些参数. 这 里的策略是把参数放到一个字符型的向量中去, 然后用下标去访问这些不同的 值.

```
layout(matrix(1:3, 3, 1)) \qquad # 分割图形界面
species <- c("swallow", "wren", "dunnock")
file <- c("Swal.dat" , "Wren.dat", "Dunn.dat")
for(i in 1:length(species)) {
   data <- read.table(file[i]) * # 读入数据
   plot(data$V1, data$V2, type="l")
   title(species[i])          # 增加标题
}
```
注意代码read.table()里面的参数file[i] 上面没有双引号, 因为这个 参数是字符型.

现在的代码比较紧凑. 它比较容易加入新的物种, 因为设置物种名字和数 据文件的向量都程序的前端.

如果扩展名为'.dat'的数据文件在R的工作目录下面, 程序可以正常运行, 否则用户要设置工作目录, 或者设置绝对路径(例如: file <- "/home/paradis/ data/Swal.dat"). 如果程序保存在文件Mybirds.R 中, 可以通过键入如下命 令执行:

```
> source("Mybirds.R")
```
和所有以文件作为输入对象的函数一样, 如果该文件不在当前工作目录下 面, 用户需要提供该文件的绝对路径.

#### 6.3 编写你自己的函数

大多数R的工作是通过函数来实现, 而且这些函数的输入参数都放在一个 括弧里面. 用户可以编写他们自己的函数, 并且这些函数和R里面的其他函数 有一样的特性.

编写自己的函数可以让你有效的,灵活的与合理的使用R. 我们再次使用前 面读数据并且画图的例子. 如果我们想在其他情况下进行这样的操作, 写一个 函数是一个不错的想法:

```
myfun <- function(S, F) {
    data \leq read.table(F)plot(data$V1, data$V2, type="l")
    title(S)
}
```
执行时, 这个函数必须载入内存.当然, 这有多种方式实现. 和所有其他 命令一样, 函数的各行可以直接通过键盘键入,或者从一个文本编辑器里面拷 贝粘贴.如果函数保存在一个文本文件中, 可以命令source() 载入. 如果用 户期望一些函数在R启动时就被载入, 可以把它们保存在工作目录下面的文 件.RData中. 另外一种方式是, 配置文件'.Rprofile' 或'Rprofile' (详见?Startup for details). 最后, 还可以创建一个包, 但是这里不想多讨论(见手册"编写R扩 展").

一旦函数载入后, 我们就可以键入一条命令以读入数据和画出我们想要的 图, 如myfun("swallow", "Swal.dat"). 因此, 现在我们的程序有第三个实现 的版本了:

```
layout(\text{matrix}(1:3, 3, 1))myfun("swallow", "Swal.dat")
myfun("wren", "Wrenn.dat")
myfun("dunnock", "Dunn.dat")
```
我们还可以用sapply() 实现程序的第四个版本:

```
layout(matrix(1:3, 3, 1))
species <- c("swallow", "wren", "dunnock")
file <- c("Swal.dat" , "Wren.dat", "Dunn.dat")
sapply(species, myfun, file)
```
在R里面, 没有必要在一个函数里面进行变量声明. 当一个函数执行时, R用一种称为词汇作用域(lexical scoping)的规则决定一个对象的作用域相对 一个函数是局部还是全局.为了理解这种机制, 我们可以认真研究一下下面的 一个简单函数:

```
> foo <- function() print(x)
> x < -1> foo()[1] 1
```
x 不是为了在函数foo()里面创建对象, 因此R 将会在封装环境中搜索是 否有个名为x 的对象, 和打印它的值(否则一条错误信息将会显示, 执行中断).

如果x是我们定义的函数中一个对象的名字, 全局环境中变量x 值将会被 采用.

```
> x < -1> foo2 <- function() { x <- 2; print(x) }
> foo2()
[1] 2
> x
\lceil 1 \rceil 1
```
此时, print() 使用在它所在的环境中定义的x, 即环境foo2 中的x.

前面提及的"封装"是关键所在.在前面两个演示函数中, 有两个环境: 全局 环境和函数foo 或foo2的局部环境. 如果有三个或者更多的嵌套环境, 对象搜 索将逐层搜索直到全局环境.

有两种方式指定一个函数的参数: 通过它们的定义时的位置或者名字(又 称为标签参数). 例如, 假定一个函数有三个参数:

foo  $\leq$  function(arg1, arg2, arg3)  $\{ \ldots \}$ 

foo() 在执行时可以不用名字arg1, . . . , 如果相应的参数对象放在相应的 位置上, 如: foo(x, y, z). 但是, 如果使用了参数的名字, 位置信息将会失效, 如foo(arg3 = z, arg2 = y, arg1 = x). R函数的另外一个特性是函数可能 采用定义时的默认设置. 例如:

foo  $\le$  function(arg1, arg2 = 5, arg3 = FALSE)  $\{ \ldots \}$ 

命令foo(x), foo(x, 5, FALSE) 和foo(x, arg3 = FALSE) 将会得到一样的 结果. 使用一个函数的默认设置非常有用, 特别在使用标签参数的时候, 如foo(x, arg3 = TRUE) 仅仅改变一个默认设置.

在结束本章前, 我们来看另外一个例子. 尽管这个例子不是纯的统计学例 子, 但是它很好地展示了R 语言的灵活性. 假定我们想研究一个非线性模型的 行为: 这个模型(Ricker 模型)的定义如下:

$$
N_{t+1} = N_t \exp\left[r\left(1 - \frac{N_t}{K}\right)\right]
$$

这个模型广泛地用于种群动态变化(population dynamics)的研究里 面,特别是鱼类的种群变化. 我们想用一个函数去模拟这个模型关于增长率r 和初始群体大小No的变化情况(承载能力K 常常设定为1且以这个值作为默认 值)的影响; 结果将以种群大小相对时间的图表示. 我们还将设定一个可选项允 许用户只显示最后若干步中种群大小(默认所有结果都会被绘制出来). 下面的 函数就是做Ricker模型的数值模拟的.

```
ricker <- function(nzero, r, K=1, time=100, from=0, to=time) {
    N <- numeric(time+1)
    N[1] <- nzero
    for (i in 1:time) N[i+1] <- N[i]*exp(r*(1 - N[i]/K))Time <- 0:time
    plot(Time, N, type="l", xlim=c(from, to))
}
```
你可以试一试下面的代码:

```
> layout(matrix(1:3, 3, 1))
> ricker(0.1, 1); title("r = 1")
> ricker(0.1, 2); title("r = 2")
> ricker(0.1, 3); title("r = 3")
```
## 7 R 相关的文献

手册. 在目录R HOME/doc/manual/下面有几份R安装时分发的手册:

- $R \neq \mathcal{W}^{28}$  [R-intro.pdf],
- $R \ncong \mathbb{R}$  蒋和管理 [R-admin.pdf],
- $R$  数据导入/导出 [R-data.pdf],
- 编写 $R$ 扩展 [R-exts.pdf],
- $R$  语言定义 [R-lang.pdf].

这些文件可能以不同的格式(pdf, html, texi, . . . )显示, 这取决于你采用 的安装方式.

FAQ. 在目录R HOME/doc/html/ 还有一个FAQ (常见问题集, Frequently Asked Questions) .R-FAQ 的版本会在CRAN网站定期更新:

http://cran.r-project.org/doc/FAQ/R-FAQ.html

- 在线资源. CRAN 网站拥有许多文档, 参考文献和其他有用的R 网页链接. 它 还有有关R或者统计方法的出版物(书或者文章)的清单29 以及一些R用 [户编写的文档和手册](http://cran.r-project.org/doc/FAQ/R-FAQ.html)<sup>30</sup> .
- 邮件列表. R有四种形式的邮件讨论列表; 订购, 发布信息以及阅读所有档案 记录请参阅: http://www.R-project.org/mail.html.

一般的讨论列表是'r-help'.对于R用户来说, 这是一个非常有意思的资 源(其他三个列表主要面向开发用户和新版本发布).许多用户向'r-help'咨 询的函数或[程序在档案文件中都已有回答](http://www.R-project.org/mail.html). 如果在使用R的过程中碰到 困难, 你首先应该根据下面的建议处理一下, 然后才考虑是否给'r-help'发 咨询信息:

- 1. 仔细阅读在线帮助文档(可能需要搜索引擎);
- 2. 阅读R-FAQ;
- 3. 搜索'r-help'档案文件, 或者使用一些网站提供的搜索引擎31;
- 4. 在你提交问题前阅读"公告指南"<sup>32</sup>.

<sup>28</sup>译者注:已经有中文版发布.用google 搜索即可得到.  $^{29}$ http://www.R-project.org/doc/bib/R-publications.html

<sup>30</sup>http://cran.r-project.org/other-docs.html

<sup>31</sup>这些网站的地址清单在http://cran.r-project.org/search.html

<sup>32</sup>http://www.r-project.org/posting-guide.html

- R 新闻. 电子杂志R News 的目的是弥补电子讨论列表和传统科学文献的鸿 沟. 第一期是在2001年一月发布的33.
- 在文献中引用R. 最后, 如果你想在你的文章中引用R, 你必须采用下面参考文 献:

R Development Core Team (2005). R: A language and environment for statistical computing. R Foundation for Statistical Computing, Vienna, Austria. ISBN 3-900051-07-0, URL: http://www.R-project.org.

<sup>33</sup>http://cran.r-project.org/doc/Rnews/